# **МІНІСТЕРСТВО ОСВІТИ І НАУКИ УКРАЇНИ НАЦІОНАЛЬНИЙ АВІАЦІЙНИЙ УНІВЕРСИТЕТ ФАКУЛЬТЕТ КІБЕРБЕЗПЕКИ, КОМП'ЮТЕРНОЇ ТА ПРОГРАМНОЇ ІНЖЕНЕРІЇ КАФЕДРА ПРИКЛАДНОЇ ІНФОРМАТИКИ**

ДОПУСТИТИ ДО ЗАХИСТУ

Завідувач кафедри

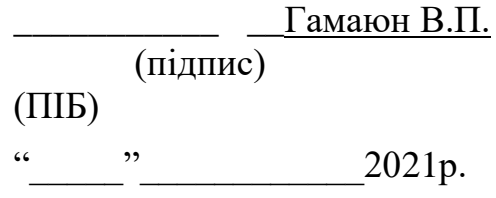

# **ДИПЛОМНИЙ ПРОЕКТ (ПОЯСНЮВАЛЬНА ЗАПИСКА)**

# **ВИПУСКНИКА ОСВІТНЬОГО СТУПЕНЯ "БАКАЛАВР"**

**Тема:** Web-сайт портфоліо **\_\_\_\_\_\_\_\_\_\_\_\_\_\_\_\_\_\_\_\_\_\_\_\_\_\_\_\_\_\_**

**Виконавець: \_\_\_\_\_\_\_\_\_\_\_\_\_\_\_\_\_\_\_\_\_\_\_\_\_** Селямієв Амет Емірвелійович **(підпис) (ПІБ)**

**Керівник: \_\_\_\_\_\_\_\_\_\_\_\_\_\_\_\_\_\_\_\_\_\_\_\_\_\_\_\_\_** Ходаков Данііл Вікторович **(підпис) (ПІБ)**

**Нормоконтролер: \_\_\_\_\_\_\_\_\_\_\_\_\_\_\_\_\_\_\_\_** Боровик Володимир Миколайович **(підпис) (ПІБ)**

**Київ 2021**

#### **ВСТУП**

У сучасному світі дуже багато талановитих людей. Для того що б тебе помітили і оцінили, одного вміння мало. Потрібно вміти презентувати себе, і свої роботи.

Найкращим інструментом у цій справі є портфоліо. Воно собою являє повну збірку усіх робіт та супутніх фотокарток, які повною мірою демонструють послуги виконавця (фірми та вузьконаправлених спеціаластів).

Саме поняття «портфоліо» родом з Західної Європи 15-16 століть. Це є період Відродження. Все активно будувалося. Щоб архітекторам було простіше шукати замовників на нові проекти, вони збирали всі свої роботи в одну папку, яку і назвали «портфоліо». Гортаючи збірку документів претендентів на будівництво, замовники могли повною мірою оцінити їх навички та зрозуміти, чи готові вони співпрацювати. Наразі ж цей інструмент допомагає функціонуванню окремих фірм або виконавців. Вже у середині 1980-х років, США почало використовувати «портфоліо» у сфері освіти, а після 2000-х інструмент самопрезентації став користуватися попитом в усьому світі. Головна мета портфоліо – продемонструвати найкращі сторони виконавця та показати всі його навички.

**Метою** даної роботи є створення web-сайту портфоліо для графічного дизайнера з інформацією про його діяльність, послуги, а також портфоліо його робіт. Для досягнення мети дипломної роботи виділимо головними етапами розробки web-cайту портфоліо є:

- Аналіз предметної області;
- Проектування архітектури програмної системи;
- Реалізація web-cайту портфоліо.

**Об'єктом досліджень** є портфоліо дизайнера.

**Предметом дослідження** є засоби для створення web-сайту портфоліо.

# **РОЗДІЛ 1. АНАЛІЗ ПРЕДМЕТНОЇ ОБЛАСТІ**

#### **1.1 Актуальність досліджень з тематики кваліфікаційної роботи.**

Останнім часом все частіше виникає необхідність у «самопрезентації», що демонструє сильні сторони людини. Даний матеріал може бути корисний при вступі до навчального закладу, влаштуванні на роботу, отриманні контракту до співпраці з сучасним digital-проєктом.

У сучасному суспільстві дуже багато талановитих і професійних людей. Щоб роботодавець зміг повоцінно оцінити кандидата, однієї майстерності буде замало. Необхідно вміти правильно презентувати свою кандидатуру та продемонструвати найкращі роботи.

У цьому неодмінно допоможе портфоліо — збірка зразків робіт, сайтів, брендингів, що грамотно висвітлюють послуги компанії (фізичної особи) або спеціаліста (моделі, фотографа, дизайнера, програміста). «Портфель досягнень» або «портфоліо» є способом групування власних досягнень виконавця, які повною мірою акцентують увагу замовника на професійних навичках.

**Актуальність** розробки власного сайту-портфоліо: я графічний дизайнер, тому це позитивно впливе на імідж індивідуального бренду. Розроблений мною проєкт, підкреслить унікальність та особливість моєї діяльності. Та в подальшому відіграє позитивну роль у кар'єрному зростанні.

Навіщо потрібен сайт і його головні переваги:

- Аудіторія, в буквальному сенсі, необмежена. До моєї інформації зможуть отримати доступ всі користувачі інтернету з будь-якої країни та з будь-якої точки земної кулі.
- Реклами в мережі Інтернет набагато менше, ніж на ТБ або в пресі. Попри це, ефективність її колосально перевершує.
- Відвідувачі можуть моментально зв'язатися з дизайнером за допомогою соціальних мереж або заповнити форму для зв'язку.

 Маркетинговий інструмент, адже завдяки системам інтернет-статистики я завжди буду мати точні дані про своїх відвідувачів та зможу проаналізувати їх інтереси і смаки;

### **1.2 Відомі підходи до реалізації завдань кваліфікаційної роботи.**

Портфоліо може створюватися у вигляді електронної презентації або webсайту. Першим способом можна скористатися більше для наочності, коли робіт небагато, але вони дуже якісні. Другий же розрахований на велику кількість робіт, а також зручний тим, що є можливість зв'язатися зі мною безпосередньо через сайт та зручно переглядати роботи, розділяючи їх по фільтрам. З моїм досвідом роботи, актуальним буде саме другий варіант. У своєму портфоліо я, як дизайнер, маю багато різнопланових картинок та гіфок. Потенційний клієнт зможе вбити в Гуглі запит щодо пошуку дизайнера для проєкту. Перейшовши на мій сайтпортфоліо, клієнт зможе швидко зорієнтуватися та зрозуміти, чи задовольняють мої роботи його очікування.

Попередня графічна візуалізація сайту була здійснена за допомогою наступних графічних додатків:

- Figma графічний редактор для web-дизайнерів і розробників, що дозволяє швидко створювати, редагувати та оптимізувати зображення для сайтів, ескізи сайтів і web-додатків. Figma містить бібліотеку готових налаштувань і добре інтегрований з Adobe Photoshop, Adobe Illustrator і Adobe Flash. Інтерфейс програми дуже схожий на інтерфейс звичайного графічного редактора.
- Adobe Photoshop додаток було використано для підготовки, редагування і ретуші фотографій, зображень, фонових зображень, для нарізки та корекції їх якості, масштабування і оптимізації для Web.
- Adobe Illustrator програма була використана для виготовлення логотипу курсів, для розробки макета першої сторінки.

Для здійснення верстки та програмування, були використані наступні програми:

- Brackets HTML-редактор компанії Adobe. Дозволяє легко проектувати, створювати і обслуговувати web-сайти і web-додатки від початку і до кінця. Brackets включає найпрогресивніші можливості і технології, за допомогою яких можна створювати динамічні і сучасні web-сайти, відповідні сьогоднішнім стандартам. Він дозволяє не тільки з легкістю проектувати дизайн сайту, використовуючи візуальні методи, але і надає необхідні засоби для продуктивної розробки web-додатків. Тут присутня повна підтримка формату CSS, з функцією перевірки його сумісності з різними браузерами, функціональний редактор коду web-сторінок і можливість працювати з такими технологіями, як: XML, JavaScript, PHP, Adobe ColdFusion, ASP і ASP.NET.
- Браузери Internet Explorer 8, Google Chrome, Mozilla Firefox були залучені для перевірки і контролю коректності написання кодів і верстки сайту.

Також існує альтернатива у вигляді сервісів, спрямованих саме на створення свого сайту-портфоліо. Приклади таких сайтів: Weblium, Тільда, Elements.

Плюси таких сайтів в тому, що вони допомагають новачкам у програмуванні. Тут буде все максимально спрощено, тому що не потрібно вводити ніяких складних кодів і цифр, адже знадобиться ввести тільки персональні дані і завантажувати роботи.

Мінус таких сайтів в тому, що вони обмежують можливості. Найчастіше можна лише завантажити фонову картинку і розділяти сайт на сторінки, щоб розподілити роботи по групах. Сильно обмежені можливості в оформленні, адже стає неможливо підібрати колірну палітру, шрифти, розташування посилань і т.д. Це все стоїть за умовчанням і в усіх користувачів це буде однаковим. Користуючись облегшеною версією з верстки сайту, дизайнер буде не в змозі виділитися серед конкурентів та повною мірою не проявить свою індивідуальність. Розробка професійного портфоліо займає немало часу, але зможе на гідному рівні продемонструвати навички графічного дизайнера та підвищить його цінність, як спеціаліста, на ринку.

#### **1.3 Огляд схожих додатків та застосувань.**

Створення власного сайту, на який би звертали увагу велика кількість потенційних клієнтів, вимагає детального аналізу сайтів сайтів зі схожими послугами. Аналізування допоможе виявити ключові акценти, на які звертає увагу клієнт. Перше, що потрібно зробити, так це правильно структуризувати сайт. Також слід визначитися з методами реалізації офіційної сторінки сайту та обрати найоптимальнішу колірну палітру, яка чіплятиме погляди та врізатиметься у пам'ять кожного відвідувача.

Щоб знайти потрібні сторінки слід скористатисся пошуковими системами. Наприклад, Google. Потім я припустив, за якими словосполученнями найчастіше шукають виконавців для творчих проектів. Найвлучнішими словосполученнями є «портфоліо графічного дизайнера», «сайт портфоліо студій дизайну».

За результатами запитів, вибірково були відібрані деякі із запропонованих сайтів, які в подальшому були досліджені на предмет їх конкурентоспроможності. При аналізі увага зверталася на такі області як: оригінальність дизайну сайту, функціональність, юзабіліті, якість програмування, коректність відображення верстки сторінок тощо.

Наступні сайти розглядаються як конкуренти:

<https://elikov.ru/>

https://yanakhodkina.com/

<https://twid.studio/ru/>

Розглянемо перший сайт [https://elikov.ru/.](https://elikov.ru/) Вигляд головної сторінки зображено на web-ресурсу <https://elikov.ru/> (рис 1.1). Кольорове рішення для даного сайту не дуже вдале. Досить багато яскравих не пов'язаних між собою об'єктів, які вибиваються із загальної концепції. Головна сторінка як би поділена на кілька блоків. Перший екран з короткою інформацією. Другий — це блок з авторськими роботами. Завершує сторінку – блок з клієнтами дизайнера, відгуками і контактами.

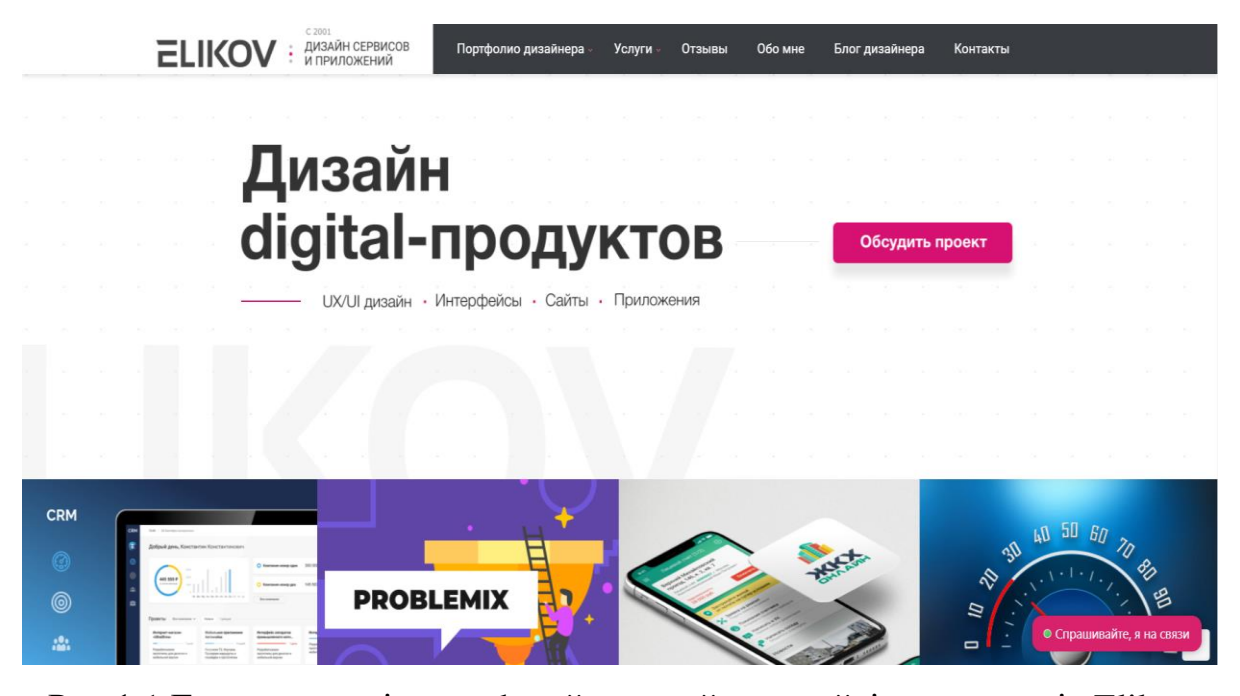

Рис.1.1 Головна сторінка web-сайту дизайнера сайтів та додатків Elikov Сайт-портфоліо дизайнера Яни Ходкіної [https://yanakhodkina.com/.](https://yanakhodkina.com/) Дизайн сайту є простим. Сайт виконаний в чорно-білій колірній гамі, що дає можливість роботам виглядати більш виграшно. Однак, світло сірий колір шрифту змушує напружувати очі, вчитуючись в інформацію на сайті. Як видно на макеті, половина сторінки сайту взагалі порожня, що є неправильно, з точки зору композиції. Для перегляду робіт дизайнера на внутрішніх розділах сайту необхідно постійно прокручувати сторінку, що не зручно з точки зору юзабіліті. Довго завантажується інформація з деяких розділів сайту.

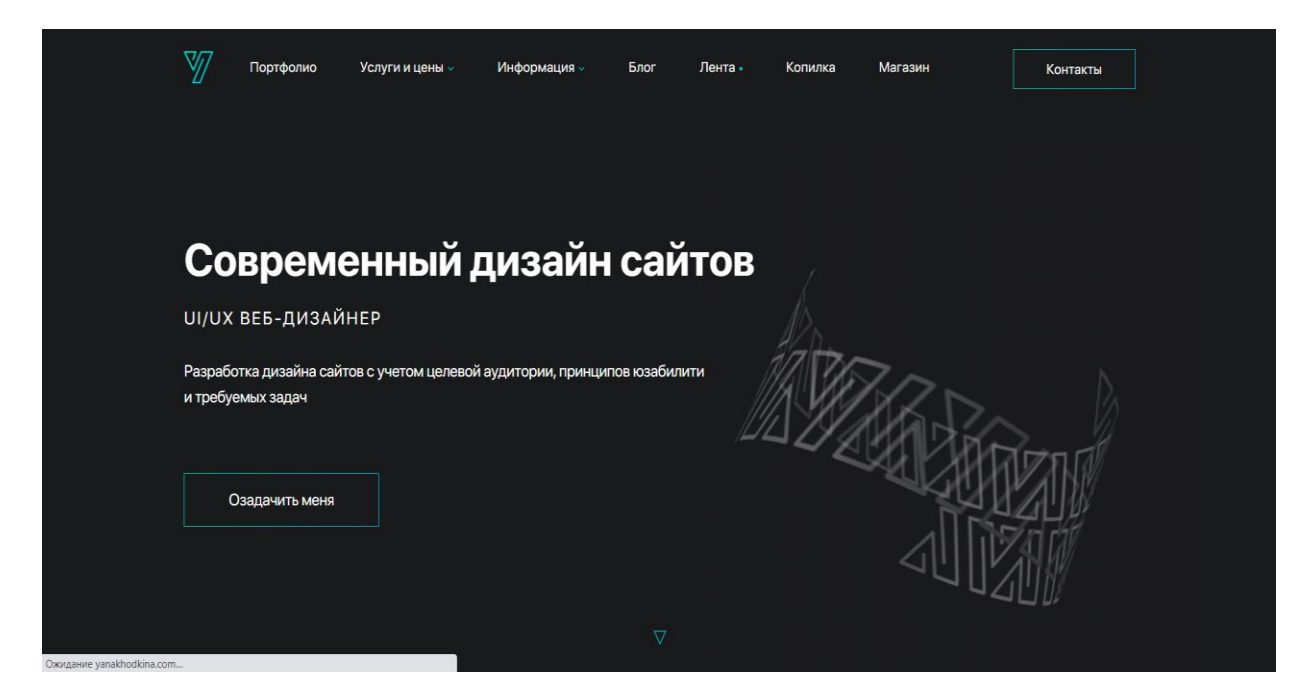

Рис.1.2 Головна сторінка сайту-портфоліо ui/ux web-дизайнера Яни Ходкіної.

Далі розглянемо сайт-портфоліо студії дизайну Twid [https://twid.studio/ru/.](https://twid.studio/ru/) Кольорове рішення для даного сайту дуже вдале, так як контрастний червоний колір на світлому тлі виглядає добре та привертає увагу. На головній сторінці анімований банер, що відразу привертає увагу клієнтів (рис 1.3). У розділі «портфоліо» перегляд робіт здійснюється в новому вікні, а для повноцінного перегляду необхідно прокручувати сторінку. Досить сучасне і зухвале оформлення. Однак незавантаженість сайту дає відчуття повітря і свободи. Сайт створено в стилі мінімалізм, що зараз дуже модно в середовищі дизайнерів.

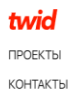

#### twid

# Мы — креативная студия из Киева. Мы создаем любовь вокруг брендов.

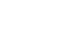

**NBET**O

twid

FN UA

eative studio twid creative studio twid creative studio twid creative studio twid creative studio twid o

Рис.1.3 – головна сторінка сайту-портфоліо студії дизайну та брендингу Twid

В таблиці 1 наведена порівняльна характеристика сайтів-портфоліо конкурентів.

Таблиця 1.1

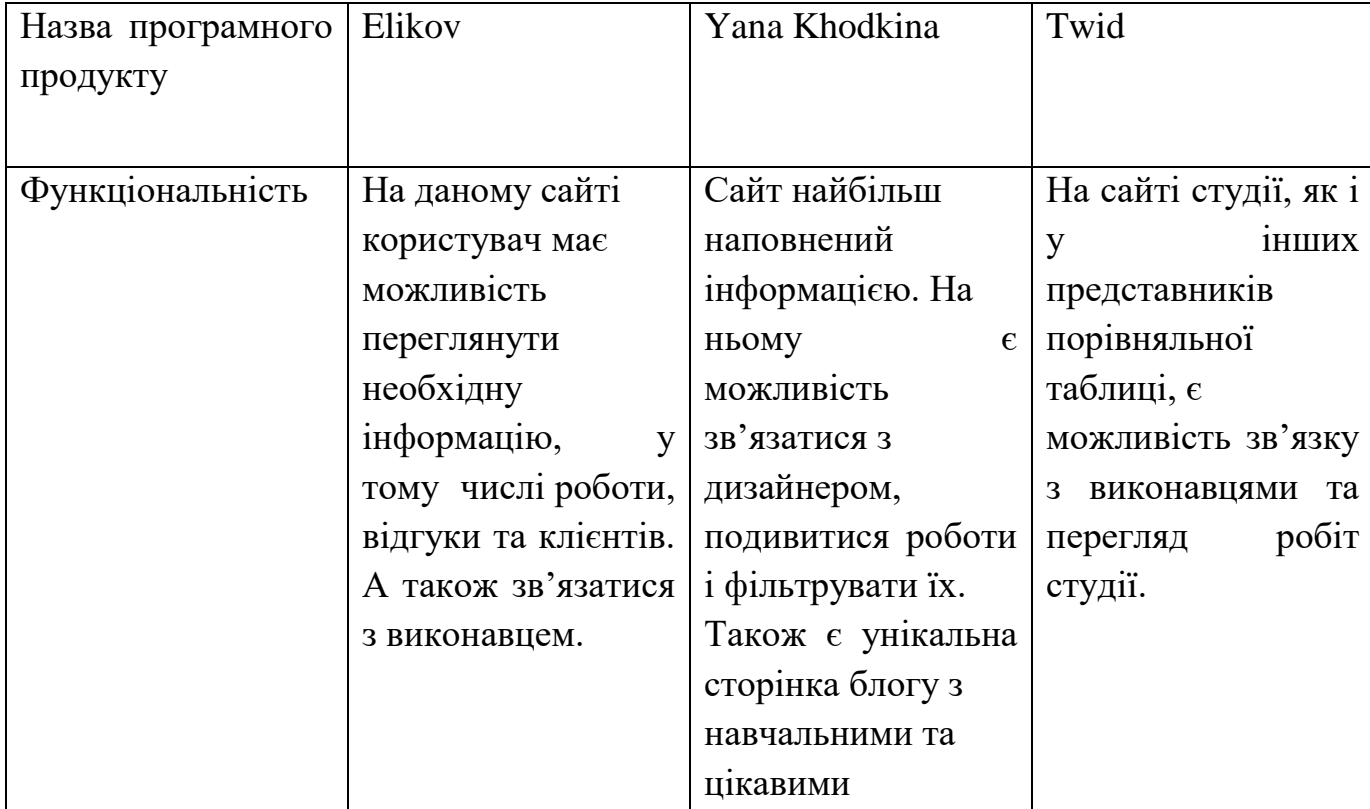

Порівняльна характеристика програмних продуктів

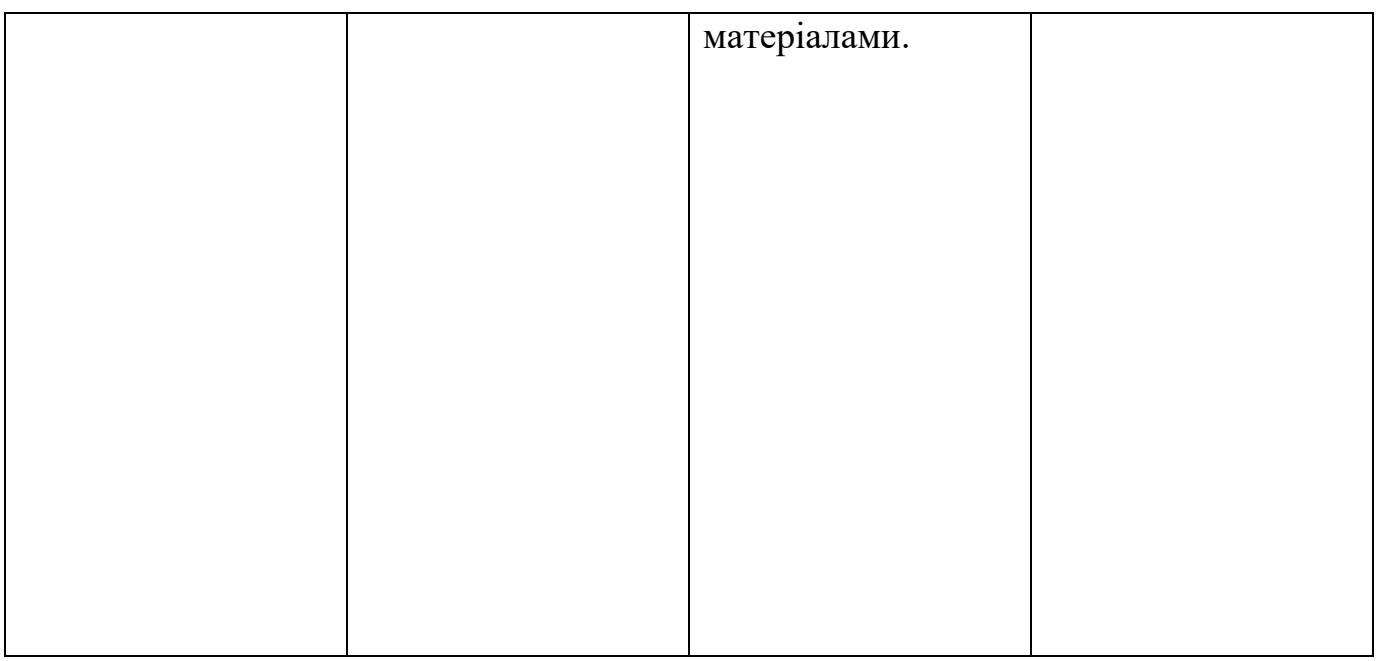

# Продовження таблиці 1.2

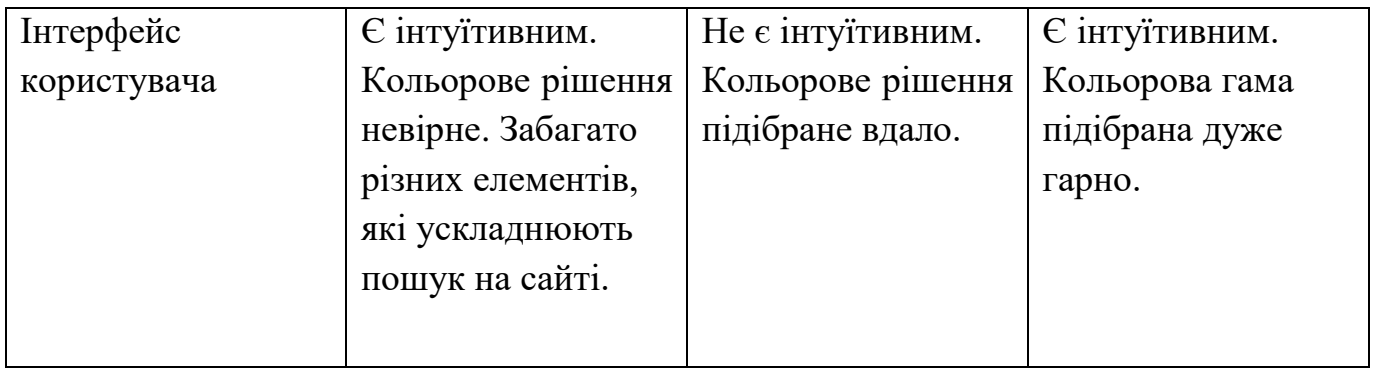

#### **Висновок до 1 розділу**

В даному розділі було обгрунтовано актуальність розробки власного веб-сайту для графічного дизайнера. Доведено, що власний сайт є хорошим інструментом для розвитку спеціаліста та його просування в цій сфері. Клієнт, в пошуку виконавця свого проекту, зазвичай заходить в пошукову систему та вводить ключові запити, на кшталт «дизайнер Україна», «брендінг», «зробити презентацію». Мною розроблений сайт може з'являтися в топах та привертати уваг у потенційних клієнтів.

Щоб з'являтися в пошукових сервісах та зацікавлювати работодавців, сайт дизайнера повинен вдало виділятися на тлі конкурентів. Перш, ніж продумувати концепцію власного сайту, я вирішив проаналізувати сайти-конкуренти. Я обрав власні сайти двух дизайнерів та дизайнерської студії. Виявив їх переваги та недоліки. З цього аналізу я зрозумів, що клієнт хоче бачити приємну колірну гаму веб-сайту та зміг з легкістю знайти та скористатися кожним сервісом, запропонованим на веб-вузлі.

# **РОЗДІЛ 2. ПРОЕКТУВАННЯ WEB-САЙТУ ПОРТФОЛІО**

#### **2.1 Специфікація вимог до web-сайту**

Комплекс вимог, які висуваються до проєкту, описується специфікацією вимог до програмного забезпечення. Розробка та впровадження нової інформаційної системи потребує чіткого визначення даної специфікації. Вона включає в собі такі вимоги: функціональні та нефункціональні.

Функціональні вимоги – це пряма постановка задачі розробнику, яка включає інформацію про те, що має бути реалізоване в системі та продукті, описуються дії користувача під час роботи з системою чи продуктом. Функціональні вимоги, як правило, складаються з User story – показує, чого ви очікуєте від команди розробки і Use cases – показують сценарії використання додаткових можливостей.

User Stories – це опис функції з точки зору кінцевого користувача. Вони використовуються для гнучкої розробки програмного забезпечення. Це допомагає команді розробників визначити зацікавлених користувачів та спрогнозувати їх вимоги. Також це допомагає розбити всю складність проєкту на прості зрозумілі слова. User Stories також є простим методом фіксування вимог користувача. Це допомагає визначити деякі важливі питання, такі як: хто, що і чому. Відбувається переключення фокусу з письма на обговорення особливостей. Це допоможе спростити весь процес і підвищити ефективність.

Use cases – це опис взаємодії між системою та суб'єктами. Продуктом цього процесу є документ, що містить усі кроки, які виконує користувач для досягнення мети. Випадки використання можуть бути використані в різних ситуаціях. Він використовується при проєктуванні, випробуванні та розробці. Помилки та інші недоліки також мінімізуються за допомогою цього процесу.

Даний web-сайт має такі варіанти використання

- 1. перегляд списку послуг;
- 2. перегляд портфоліо;
- 3. звернення для замовлення послуг.

На діаграмі варіантів використання (рис. 2.1) демонуструється взаємодія системи та відвідувача сайту. Розроблена програмна система буде створена для відвідувача сайту (клієнта).

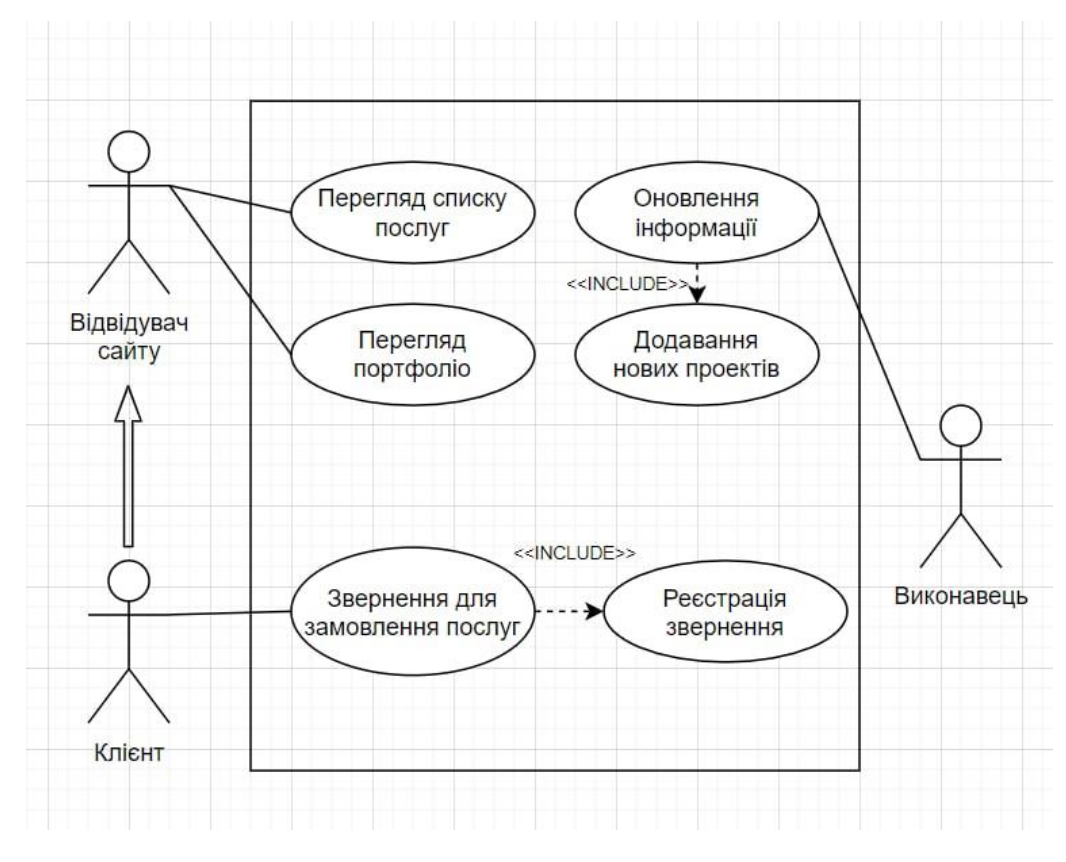

Рис. 2.1 Діаграма варіантів використання

# Таблиця 2.1

# Варіант використання «Перегляд списку послуг»

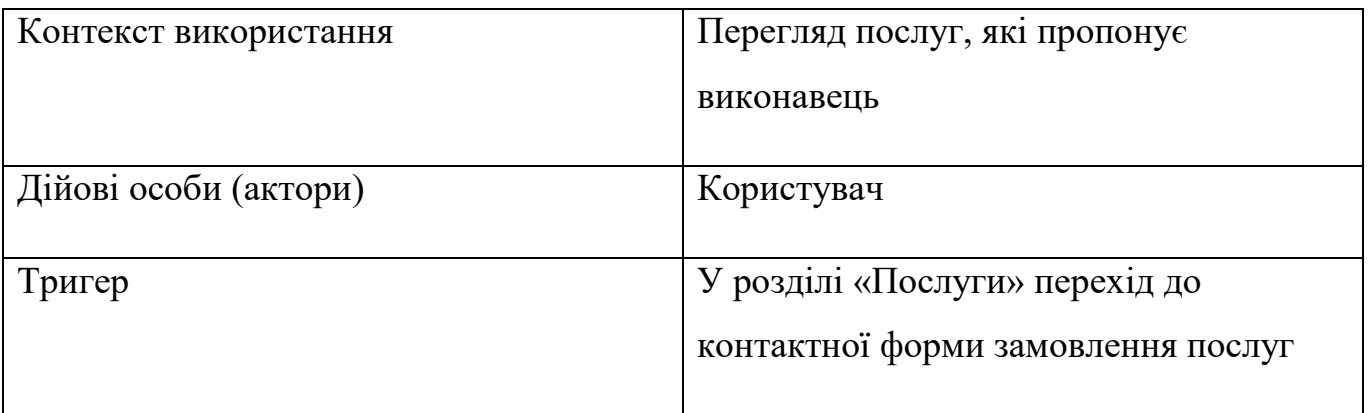

# Таблиця 2.2

# Варіант використання «Перегляд портфоліо»

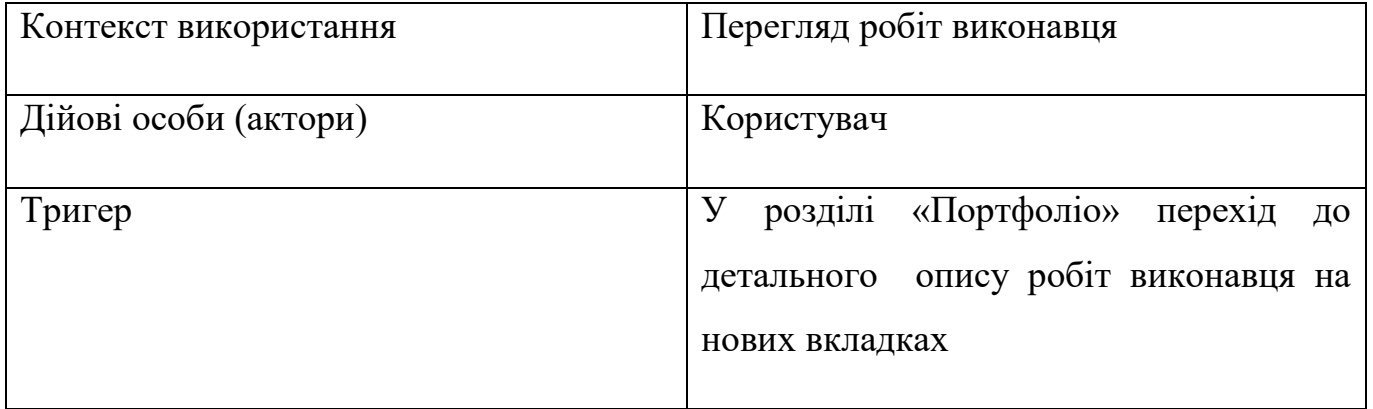

# Таблиця 2.3

# Варіант використання «Звернення для замовлення послуг»

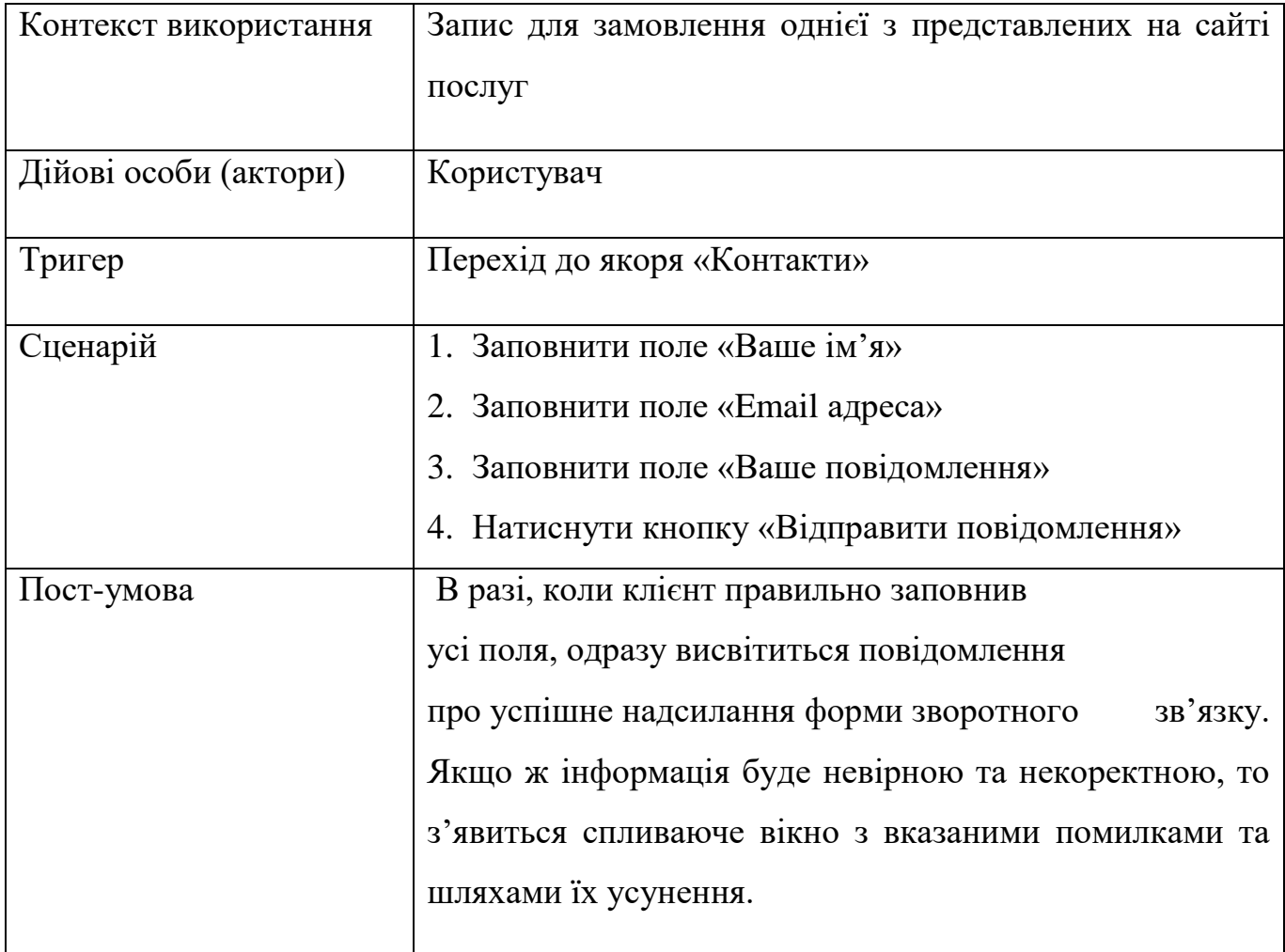

Наступним кроком буде розгляд нефункціональних вимог.

Нефункціональні вимоги дають тільки опис системи та її повного оточення, але не беручи до уваги поведінку системи. Додатково виводиться ряд обмежень, що стосуються дій та функцій. Обмеження зазвичай бувають тимчасовими та накладаються на стандарти і процес розробки системи.

Вимоги, що ми розглядаємо, більше пов'язані зі специфічними характеристиками системи, що стосуються терміну зворотнього зв'язку, надійності та розміру системи. Обмеження висуваються на пропускну здатність пристроїв – формати даних, які присутні в інтерфейсі.

Сюди можуть відноситися атрибути якості, на кшталт надійність, продуктивність, масштабність та інші. Специфікація нефункціональних вимог нав едена у таблиці 2.4.

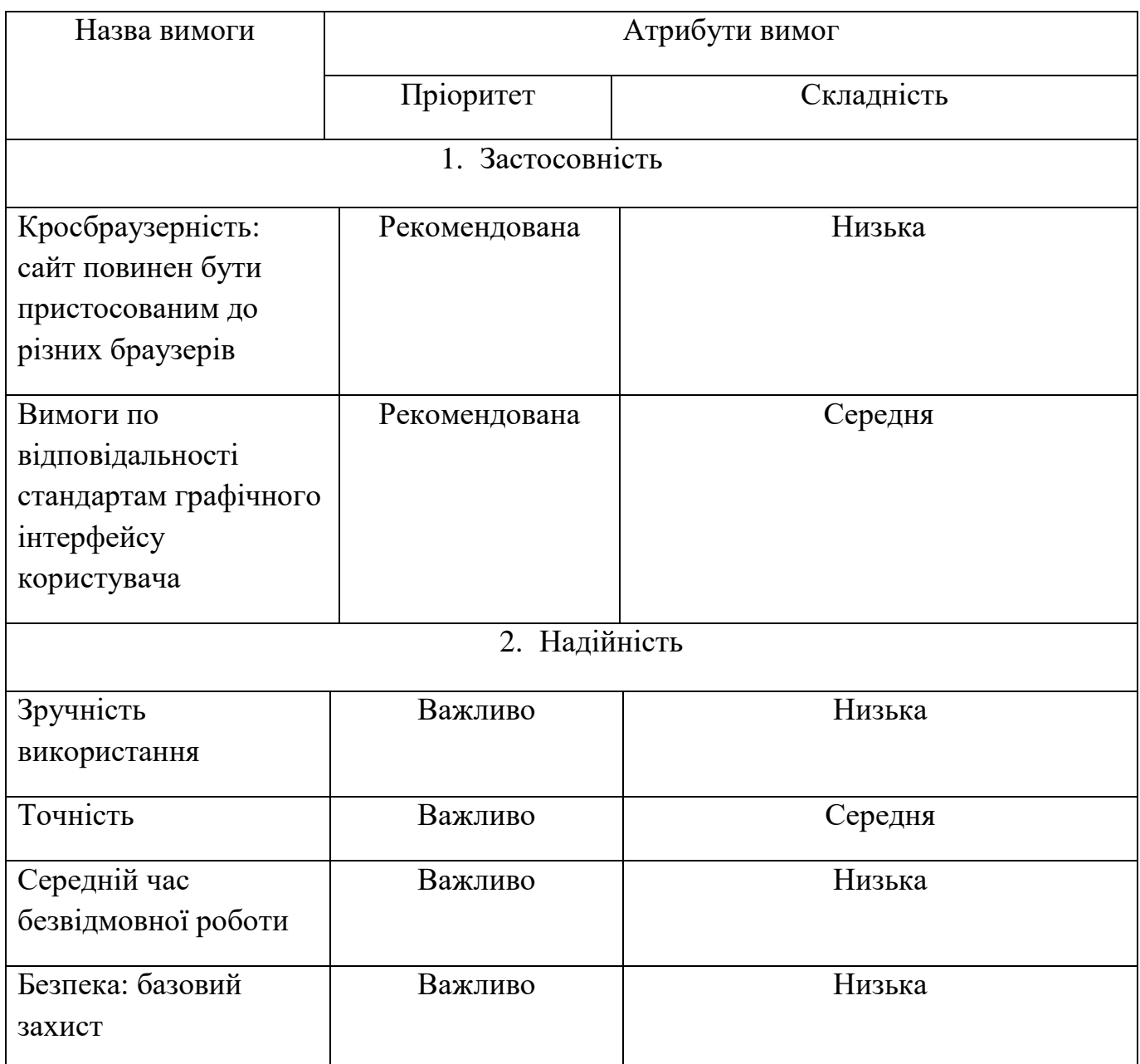

Специфікація нефункціональних вимог

# **2.2 Розробка архітектури програмної системи**

Початковий етап процесу проєктування web-сайту – проєктування архітектури. Цей етап є дуже важливим, адже він забезпечує визначення основних процесів, підсистем, структур управління та їх взаємодії. Структурні елементи і зв'язки між ними – ось на чому ґрунтується архітектурний вигляд.

Настав час детальніше ознайомитися з архітектурою системи, використовуючи опис основних бізнес-процесів. Вони містяться в програмній системі. Слід використати засоби мов моделювання UML.

UML – це стандартизована мова моделювання, що складається з інтегрованого набору діаграм, розробленого для допомоги розробникам систем та програмного забезпечення для визначення, візуалізації, побудови та документування програмних систем, а також для бізнес-моделювання та інших системи. UML є дуже важливою частиною розробки об'єктно-орієнтованого програмного забезпечення та процесу розробки програмного забезпечення. UML використовує в основному графічні позначення, щоб виразити дизайн програмних проектів. Використання UML допомагає командам проектів спілкуватися, досліджувати потенційні проекти та перевіряти архітектурний дизайн програмного забезпечення.

UML нагадує стандарти, використовувані в інших галузях і підтримує діаграми декількох типів. В цілому, діаграми UML описують структуру і поведінку як всієї системи, так і окремих об'єктів в її складі.

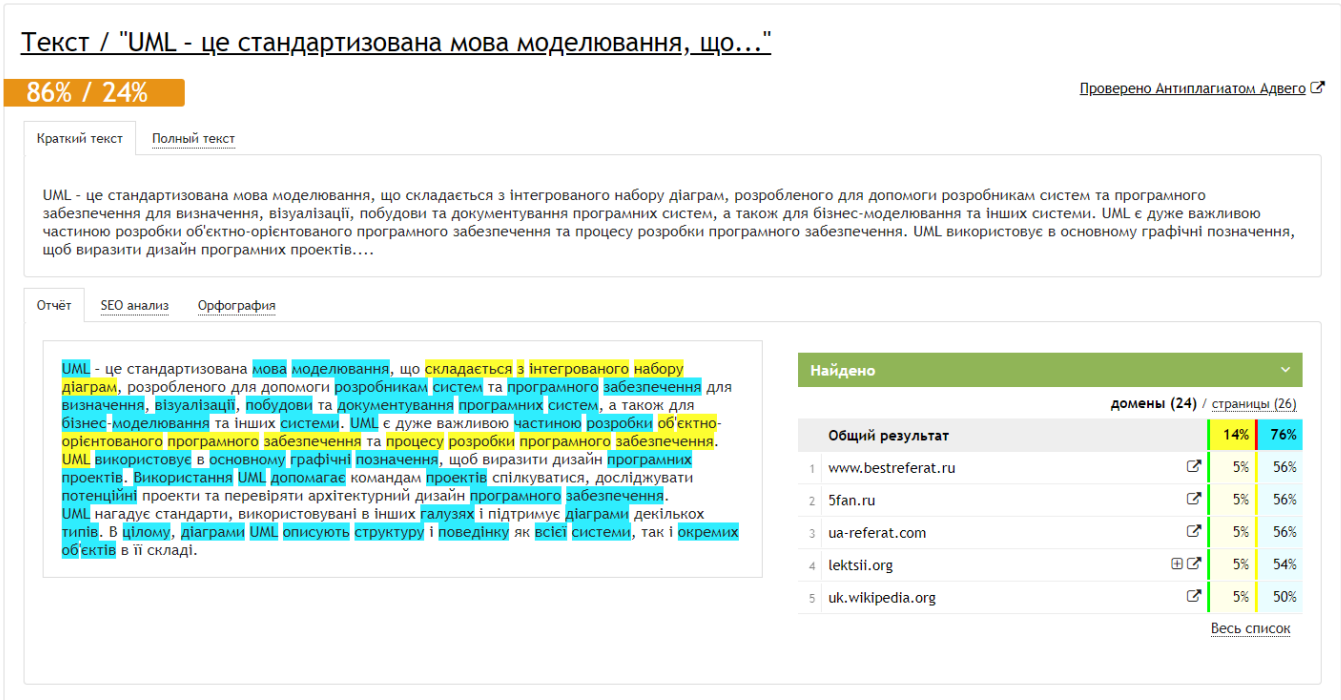

Для того, щоб зв'язатися зі мною як дизайнером, необхідно бути на головній сторінці сайту та натиснути кнопку «Контакти». Процес зв'язку зображено на діаграмі станів процесу «Контакти» (рис 2.2)

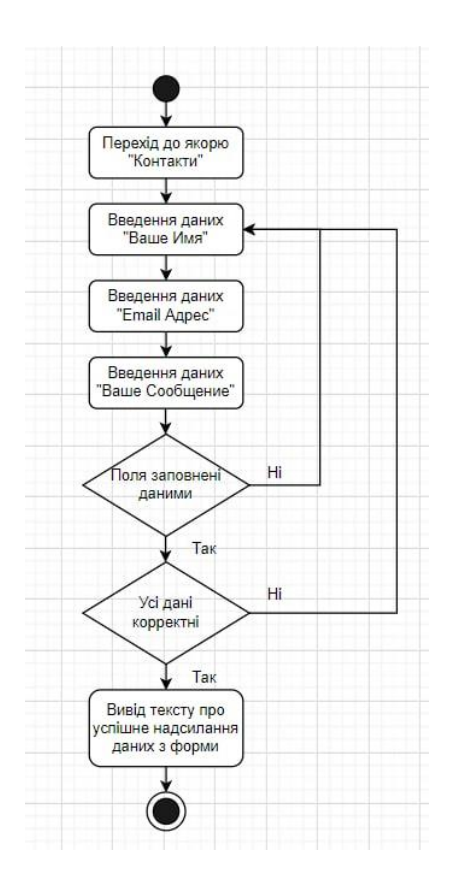

Рис. 2.2 Діаграма станів процесу «Зворотній зв'язок»

Архітектура системи є неповною, якщо інформація про платформу та обчислювальні засоби відсутня. Тому потрібно розробити спеціальну діаграму, яка називається «Діаграмою розгортання». Діаграма розгортання – це тип діаграми UML, який показує архітектуру виконання системи, включаючи такі вузли, як: середовище виконання апаратного чи програмного забезпечення, проміжне програмне забезпечення.

Діаграми розгортання зазвичай використовуються для візуалізації фізичного обладнання та програмного забезпечення системи. За його допомогою ви можете зрозуміти, як система буде фізично розгорнута на апаратному забезпеченні.

Діаграми розгортання допомагають моделювати апаратну топологію системи, порівняно з іншими типами діаграм UML, які в основному окреслюють логічні компоненти системи (рис 2.3).

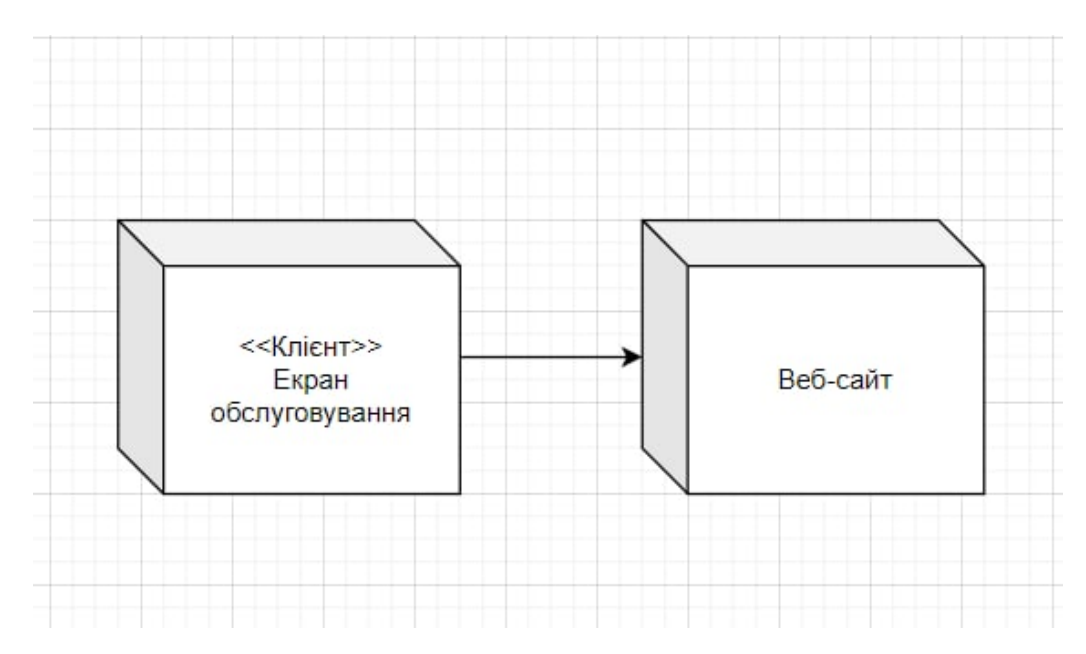

Рис. 2.3 Діаграма розгортання програмної системи

Діаграма показує архітектуру «клієнт-сервер». На першому рівні знаходиться web-браузер через який користувачі можуть здійснювати всі надані функції. На другому рівні – Web-сервер, на якому обробляється інформація.

#### **2.3 Розробка структури web-cайту**

Cтруктура сайту – це сукупність всіх сторінок на сайті, розташованих з урахуванням ієрархії. Тобто, взаємозв'язок сторінок, в яких простежується їх приналежність до розділів, категорій, підкатегорій і іншим типам сторінок (картками товару, тегами, фільтрів та інше).

Структуру сайту треба побудувати таким чином, щоб спростити користувачам перехід від загальних тем до конкретної інформації, за якою вони прийшли. Від цього залежить зручність користувача, час, який він проведе на вашому сайті, цільові дії, які він зробить. Заплутана система навігації і надмірне структурування контенту ні до чого доброго не приведе. Поділяється структурне проектування сайту на зовнішнє та внутрішнє.

Структура може бути зовнішньою і внутрішньою. Зовнішня являє собою макет сторінки, на якому блоками позначені окремі її елементи. Внутрішня структура включає в себе категорії, розділи сайту і ставлення до них окремих сторінок.

Композиція в web-дизайні – це гармонійне розташування всіх елементів сайту на екрані так, щоб максимально розкривався їх зміст. Мета композиції – зробити так, щоб всі елементи дизайну сприймалися цілісно і становили єдину картину. Для цього дизайнер поміщає найважливіші об'єкти в центр уваги користувача. Домогтися цього можна за допомогою ракурсу, кольору, контрасту та інших технік, про які докладніше поговоримо нижче.

В цілому ж, вдала композиція повинна бути природною і служити завданням дизайну: підкреслити конкретний блок на екрані, підвести користувача до потрібної дії, перевести його увагу з одного блоку на інший і т.д. Тобто, вона повинна бути не тільки візуально привабливою, але і ефективною в функціональному плані.

Погана композиція відразу привертає увагу, ріже око і викликає роздратування. Хороша ж, умовно залишається в тіні, людина не звертає увагу на дизайн.

Спочатку за допомогою програмного забезпечення Figma було зроблено макет сайту в сірих тонах (рис 2.4).

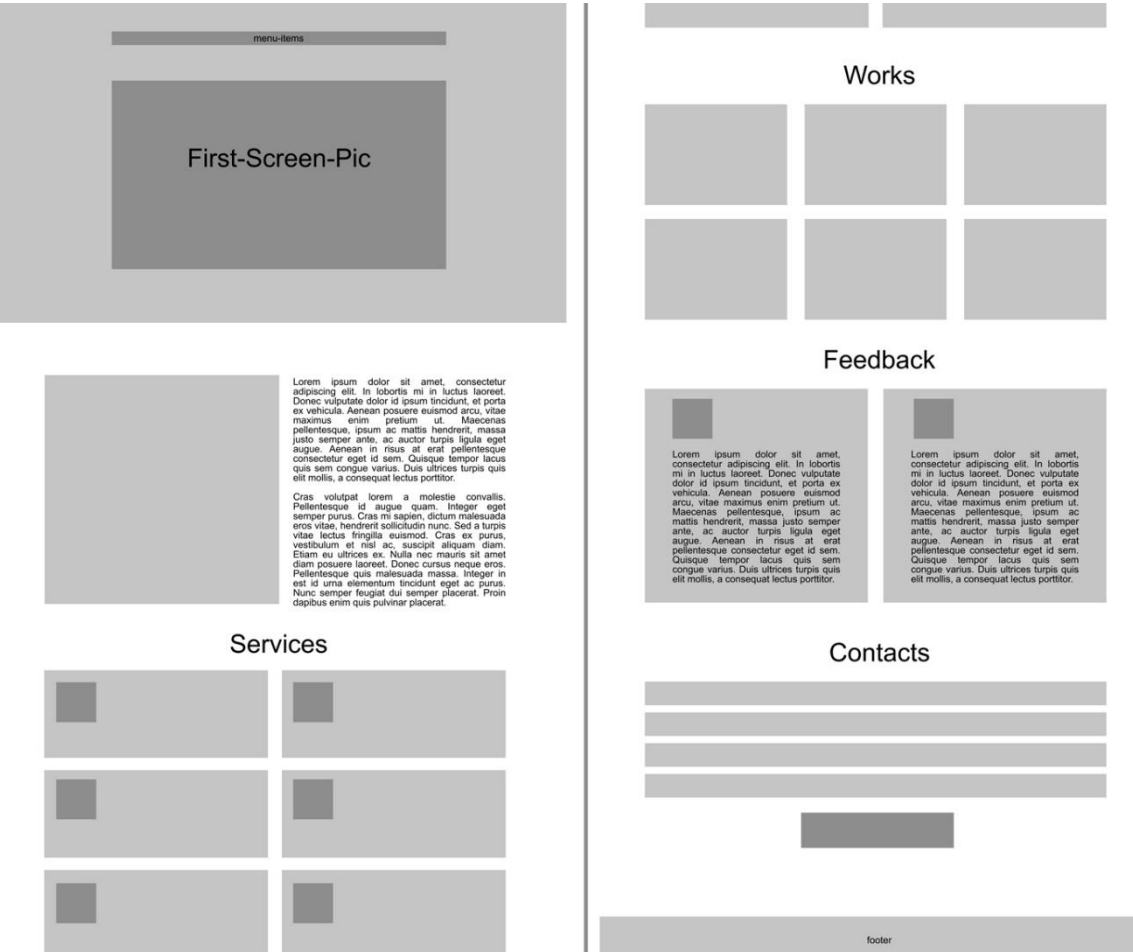

Рис. 2.4 Дизайн сайту в додатку Figma

Було вирішено створити лендінг сторінку з такими блоками:

- $\bullet$  Про мене
- Послуги
- Портфоліо
- [Відгуки](http://u107647.test-handyhost.ru/#b4)
- Контакти

Вони розташувалися у верхній частині сайту, яка ще називається Header, тим самим створивши там меню. Кожен пункт цього меню буде переходити на якірне посилання з відповідними назвою і контентом.

Після створення Header, було спроектовано 6 унікальних блоків і окремий блок з Call-to-action. Кожен з блоків мав якірне посилання і був пов'язан з пунктом меню. Останнім кроком «сірої» структури буде Footer, в якому були розташовані посилання на мої соціальні мережі.

Наступним кроком було створення кольорової версії сайту з додаванням зображень, іконок тощо. Доповнення декоративними елементами, шрифтами та помічені місця для анімації (рис 2.5).

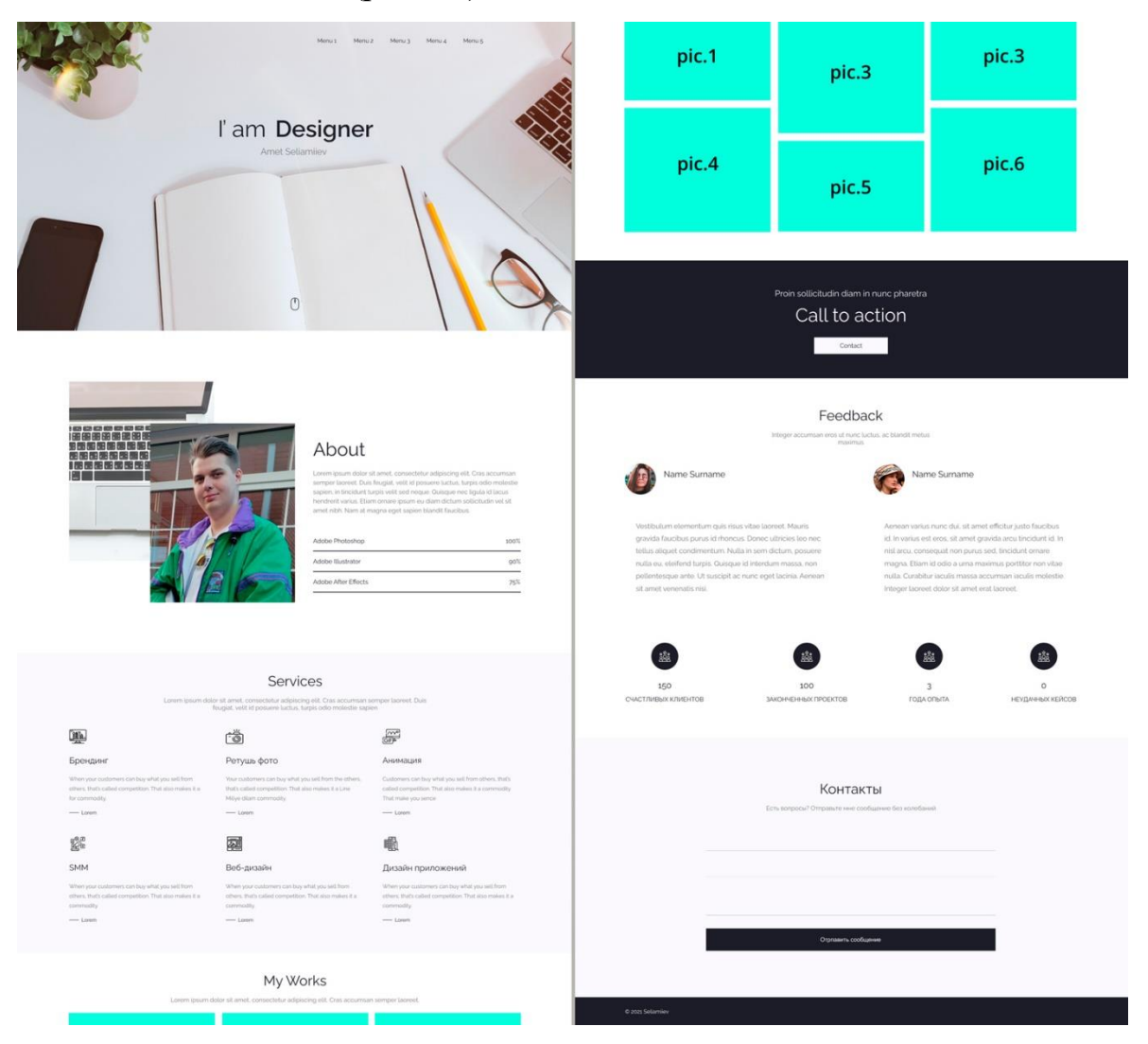

Рис. 2.5 Дизайн сайту в додатку Figma

# **2.4 Засоби для створення web-сайту**

Подальша розробка сайту залежить від того, які інструменти використовуватимуться далі. Якщо обрати ручний метод створення web-сайту, то користуватися доведеться наступними засобами:

**HTML** 

Мова розмітки HyperText (HTML) – це сукупність кодів або символів розмітки, що внесені у файл. Головне призначення – відображення на просторах

Інтернету. Ця мова допомагає web-браузерам правильно відображувати слова та зображення web-сторінки.

Кожна HTML-сторінка складається з набору тегів (також називаються елементами), які можна назвати будівельними блоками web-сторінок. Головна їх особливість – створення ієрархічного дерева, яке вдало структурає усі блоки майбутнього контенту. Існують відкриваючі та закриваючі теги елементів HTML, у яких використовується синтаксис  $\langle \text{tag} \rangle$   $\langle \text{tag} \rangle$  (рис 2.7).

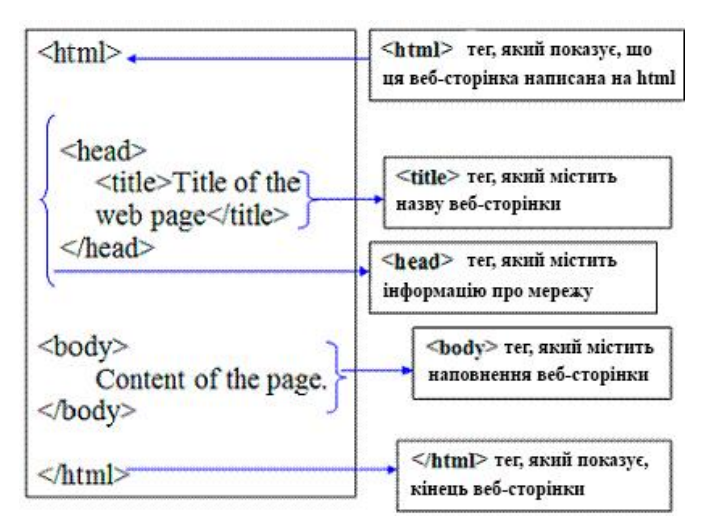

Рис. 2.7 Структура HTML

Використовуючи HTML, можна додавати заголовки, форматувати абзаци, розриви строк, створювати списки, виділяти текст, створювати спеціальні символи, вставляти зображення, створювати посилання і таблиці, управляти деяким стилем та багато іншого. На сьогоднішній день в усьому світі ця мова є найзатребуванішою.

 $\bullet$  CSS

CSS – мова, яка допомагає в оформленні зовнішнього вигляду сайту. Цей термін розшифровується з англійської, як Cascading Style Sheets, що переводиться як «каскадні таблиці стилів».

Головне призначення мови – відокремлювати зовнішній вигляд сторінки від її змісту. В разі, коли сайт реалізовано лише за допомогою HTML та CSS, то в ньому визначається ще й спосіб його відображення (колір, шрифт, положення блоку тощо).

Якщо підключені ці каскадні таблиці стилів, то HTML описує тільки черговість об'єктів. А за всі їх властивості відповідає CSS. В HTML досить прописувати клас, не перераховуючи всі стилі кожного разу.

Файл CSS зводиться до переліку правил, описаних за певним синтаксисом. Правило складається з селекторної частини і блоку оголошень: ними описуються певні елементи сторінки. Формат приблизно такий: селектор {параметр: значення}.

Селектори (Selector) – вказують, до яких елементів будуть застосовуватися ті чи інші параметри стилю. Пишуться напочатку рядка, по суті, є назвами тегів, для яких справедливо правило.

Властивість (Property) – це характеристика, яка буде застосовуватися до елементу (в нашому прикладі це колір).

Значення (Value) – це конкретне значення обраної властивості (в нашому прикладі це червоний).

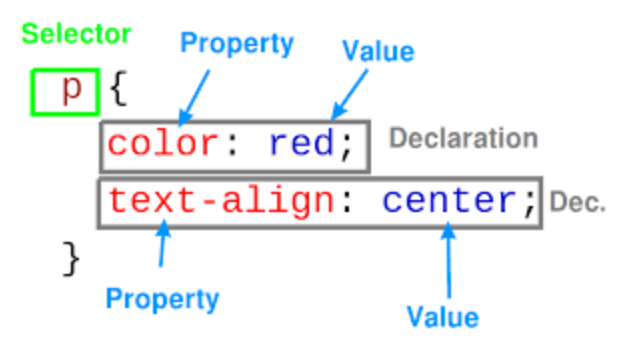

Рис. 2.8 Структура CSS

 $\bullet$  SASS

Sass (или Syntactically Awesome Stylesheets) – це скриптова метамова (тобто мова, що описує іншу мову), розроблена для спрощення файлів CSS. Цей модуль входить до Haml (HTML abstraction markup language), який використовується для спрощення HTML. Синтаксис повністю сумісний з CSS, тому немає необхідності вивчати його окремо, адже це просто CSS з доповненнями. Синтаксис SCSS – вважається кодом, в якому простіше розібратися. Тому все більше розробників вибирають саме його. На ньому розробляються інструменти і плагіни для Sass.

Sass дає можливість призначати змінні. Їх доступність визначає рівень вкладеності селекторів. Якщо вони визначаються поза вкладеного селектора, то доступні глобально. Змінні зручно використовувати, якщо одне значення застосовується кілька разів. В цьому випадку, за допомогою змінної всі необхідні значення можна задати напочатку коду і далі просто посилатися на них. І якщо буде

потрібно змінити значення змінної, то воно зміниться і в усіх інших місцях, де вона проставлена.

Sass дає можливість вкладати правила CSS один в одного. Завдяки цьому стає набагато простіше редагувати стилі. Вкладені правила потрібні не тільки для мінімізації коду, але і для структурування коду (на зразок HTML).

JavaScript

JavaScript – динамічна мова програмування, яка найчастіше використовується в якості внутрішнього засобу для програмного доступу до різних об'єктів додатків. Не маючи знання з цієї технології неможливо займатися створенням сучасних інтерактивних сайтів. За допомогою цієї мови реалізується можливість реакції сторінки або окремих її елементів на дії відвідувача.

Код, який написаний мовою JavaScript – скрипт. Зберігання його відбувається в окремому файлі з розширенням js (наприклад, myScript.js або main.js), а запуск вимагає підключення цього файлу на сторінку. Щоб додати JavaScript, HTML має спеціальний тег: <script>.

 $\bullet$  PHP

PHP (абревіатура від Hypertext Preprocessor) є одним з мов сценаріїв, поряд з JavaScript і Python. Різниця між цими мовами полягає в тому, що PHP в основному використовується для комунікації на стороні сервера, в той час як JavaScript може використовуватися як для фронтенд, так і бекенд-розробки. Python використовується виключно для написання бекенд.

Мова сценаріїв – це мова, яка автоматизує виконання завдань в спеціальному середовищі. Мова сценаріїв вказує статичній сторінці (написаної на HTML і CSS) виконувати певні дії по заданих вами правилами.

Його переваги в широких можливостях і захищеності, завдяки закритому вихідному коду. До мінусів можна віднести те, що без сервера з інтерпретатором код працювати не буде.

Мова виконує код всередині обмежувачів <? Php?>. Дані поза цих тегів виводяться в стандартній розмітці HTML документа. Ім'я змінної починається з символу \$ і чутливе до регістру, як і імена класів, функцій і константи. Змінні

обробляються в взятих в подвійні лапки або апострофи рядках, а також створених за допомогою оператора <<<. Скрипти обробляються інтерпретатором в порядку, що забезпечує кросплатформеність додатку.

### **Висновки до розділу 2**

В даному розділі було детальне ознайомлення з повною специфікацією web-сайтів. Розглядалися фукціональні та нефункціональні вимоги. Представлено варіанти використання перегляду списку послуг, портфоліо та звернення до замовлення послуг. Відбулося ознайомлення з архітектурою системи. Надано діаграму станів процесу «Зворотній зв'язок». Також я відобразив діаграму архітектури «клієнт-сервер».

Була представлена структура майбутнього веб-сайту у чорно-білому варіанти. Дії виконувалися за допомогою Figma. Після цього я продемонстрував інструменти, що використовуються саме для створення сайту. Це HTML, CSS, SASS, JavaScript, PHP. Зазначено їх основні властивості та переваги використання.

# **РОЗДІЛ 3. РЕАЛІЗАЦІЯ WEB-САЙТУ ПОРТФОЛІО**

#### **3.1 Опис інтерфейсу web-сайту портфоліо**

Завдяки проведеним аналізам, що стосувалися предметної області та схожих web-ресурсів, було розроблено проектування програмної системи. Відтепер, з таким суттєвим підґрунтям, можна сміливо переходити до реалізації програмного продукту.

Переглянувши безліч сайтів, починаючи від розробок дизайнерів-початківців і закінчуючи сайтами дизайнерів-професіоналів, я знайшов свою «ідеальну» модель сайту. Він повинен з першого погляду привернути увагу потенційного клієнта. Я проаналізував найрозповсюдженіші моменти, які хочуть бачити замовники на сайті виконавця. По-перше, сайт повинен бути виконаний зі смаком з гармонійною колірною палітрою. По-друге, це зручна інтуїтивна навігація сайту. По-третє, проста доступність до бажаної інформації.

Перший етап передбачав створення першого екрану web-сайту. Тут розмістився фон робочого місця дизайнера та короткий опис роду занять виконавця. У шапці сайту були назви посилань на якорі web-сайту, такі як: «Про мене», «Послуги», «Портфоліо», «Відгуки», «Контакти». Потенційний клієнт, який заходить на сайт в пошуку дизайнера, одразу може натиснути на питання, яке його хвилює. Замовники дуже цінять свій час, тому гортати незнайомий сайт потенційного виконавця в пошуку відповіді на своє питання, вони не будуть. Ці посилання надають можливість переходити з однієї частини сайту на іншу за лічені секунди (рис 3.1) .

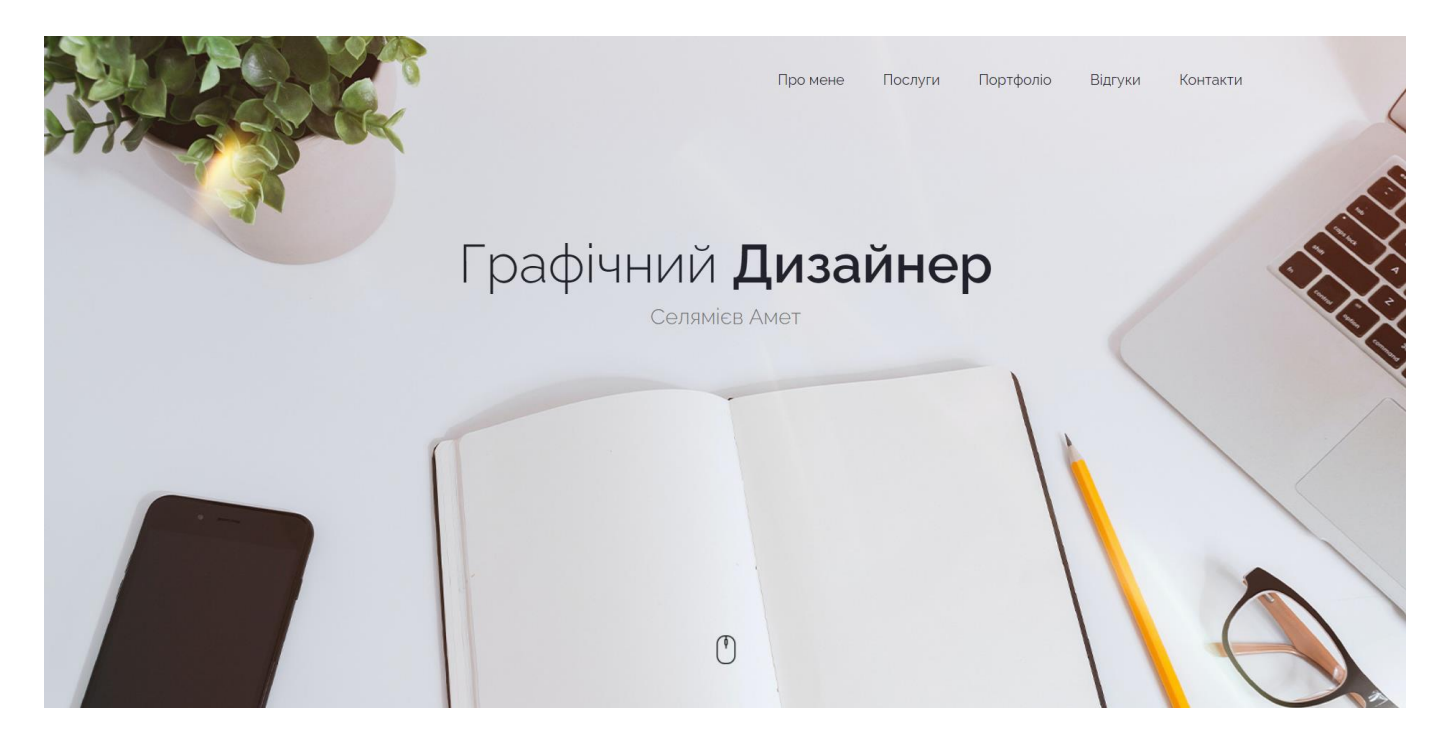

Рис. 3.1 Перший екран

Знизу першого екрану кнопка у вигляді комп'ютерної миші, за допомогою якої є можливість перейти до наступного екрану, який являє собою інформацію про дизайнера.

Блок «Про мене» (рис 3.2) це коротка інформації про виконавця. Тут вказується досвід роботи, описуються розроблені проєкти, особисті досягнення, навички роботи з програмами. Такий короткий опис захоплює ключові моменти, які цікавлять замовників. Дизайнер одразу вказує напрямки своєї діяльності, щоб відкинути усі можливі питання на кшталт: «А ви працюєте з проєктами, що стосуються ремонту будівель?».

Зліва є фотографія спеціаліста і стилізовані шкали навиків володіння інструментами. Навіщо потрібно фото дизайнера? Як показує практика, до виконавців з фотографіями більша увага. Довірливі відносини між клієнтом та виконавцем – дуже важливий аспект, від якого залежить якість та тривалість виконання роботи. Побачивши фото потенційного виконавця, клієнт одразу зможе зрозуміти, чи підходить йому такий типаж людей та чи спрацюються вони в подальшому. По обличчю можна зрозуміти головні якості людини та її настрій до виконування своїх обов'язків.

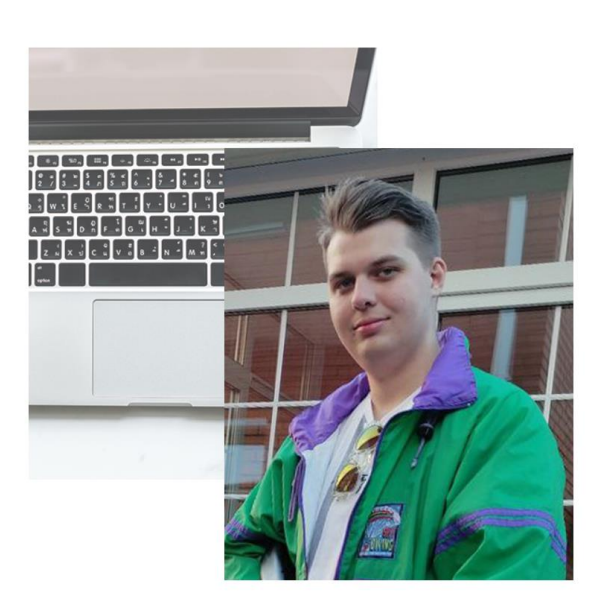

# Про мене

Доброго дня! Мене звуть Амет і я графічний дизайнер. Працюю і розвиваюся в цій сфері вже більше з років. На моєму рахунку більше зо успішних проектів на різну тематику. Я розробляв з нуля брендинги для мережі японської та української кухні, працював над брендингом доставки їжі. Також розробляв сайти для продажу криптовалюти і навіть просував кіберспортивного команду.

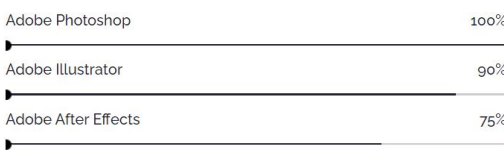

# Рис. 3.2 Блок «Про мене»

Наступним блок – «Послуги» (рис. 3.2), в якому послуги виконавця зображуються картками. Під кожною карткою є кнопка з анімацією вилету, яка веде на контактну форму. Чому я обрав саме таке рішення? Клієнт знайомиться зі спектром моїх послуг, таких як «Брендинг», «Ретуш фото», «Анімація», «Webдизайн», «Дизайн додатків» и «SMM». Він одразу матиме безліч питань, яких може не бути в описі послуги. Тому, для його зручності, я зробив так, щоб при натисканні на бажану послугу, одразу з'являлося контактне вікно.

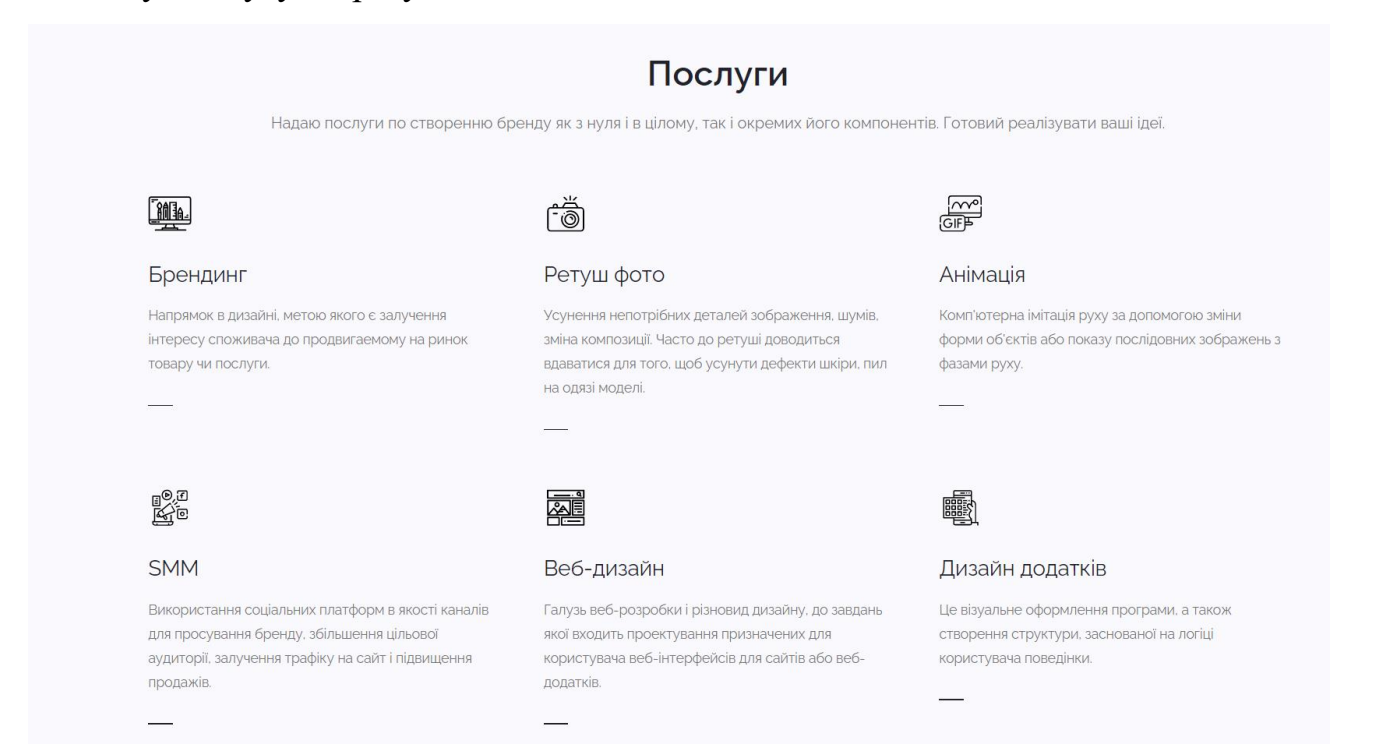

#### Рис. 3.3 Блок «Послуги»

Наступним можна побачити один з найважливіших блоків – «Портфоліо». Тут замовник зможе проглянути та оцінити мої роботи. Повністю ознайомитися з вдалими проєктами можливо при натисканні на картинку. Сайт відкриє нове вікно з повною роботою. Чому цей блок найважливіший? Тому що клієнт, побачивши мої роботи та стиль реалізації, зрозуміє чи задовільню я його цілі. Портфоліо демонструє фірмовий стиль спеціаліста, рівень фантазії, оригінальності, креативності та навичок (рис. 3.4).

#### Портфоліо

Прошу ознайомитися з моїм портфоліо. Всі кейси виконані з нуля.

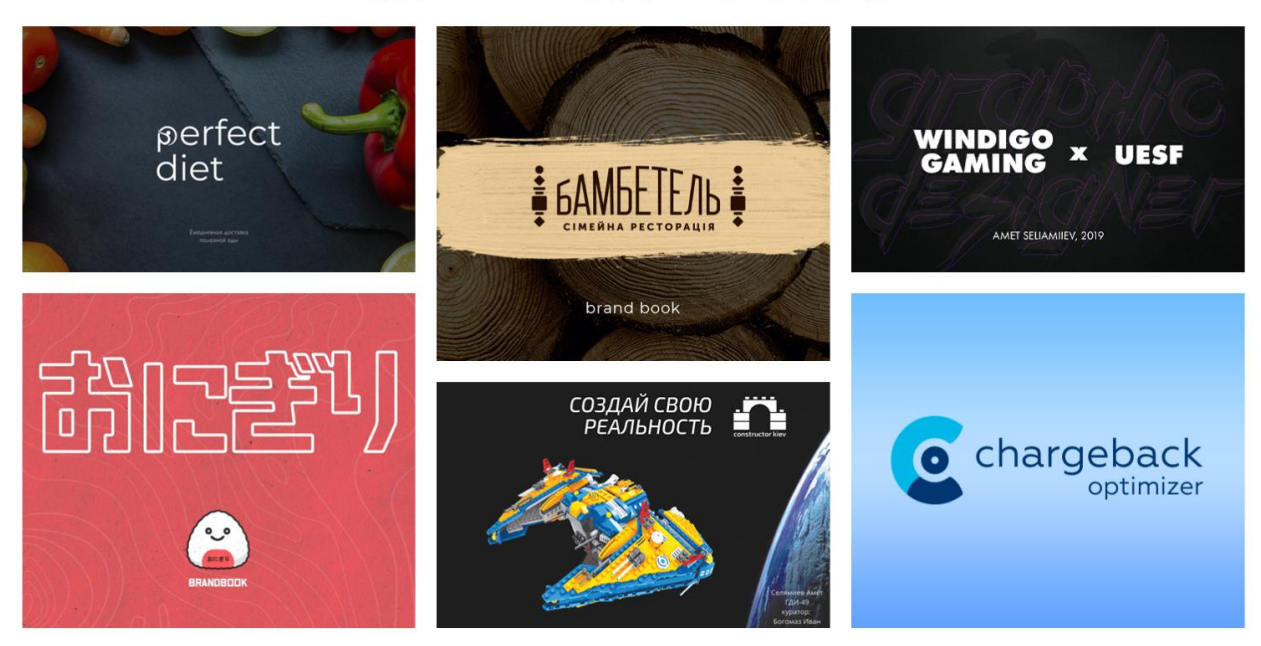

Рис. 3.4 Блок «Портфоліо»

За блоком з портфоліо слідує обов'язковий блок (рис 3.5), який демонструє заклик до дії. Кнопка веде до контактної форми. Заклик до дії є обов'язковим, тому що клієнту може сподобатися усе, що є на сайті, але в останній момент мін може передумати. Така ситуація може бути з кожним другим клієнтом. Якщо розмістити одразу вікно з контактною інформацією, то не кожний замовник добровільно вводитиме свої персональні дані. Це працює на психологічному рівні, бо людський розум очікує заклику до дії. Також Call-to-action є логічним продовженням сайту. Дуже важливо правильно підвести людину до дій та не злякати її. Питання про те, чи подобаються роботи, що висвітлені на сайті, змушує людину відповісти самій

собі. Вона на підсвідомості вже уявляє чи сподобалося їй. Це питання одразу відкине клієнтів, які не зовсім були зацікавлені. І дизайнер не витрачатиме власний час на «знайомство» з клієнтом та його проєктом, який йому не довірять в подальшому. Фраза «Завжди радий новим завданням» демонструє доброзичливе ставлення дизайнера та сприяє зменшенню внутрішньої напруги потенційного клієнта. Задається позитивний тон подальшого обговорення роботи. Відтепер, якщо клієнта все влаштувало, то він може без побоювань залишити свої контакти для зв'язку, натиснувши на кнопку «Зв'язатися».

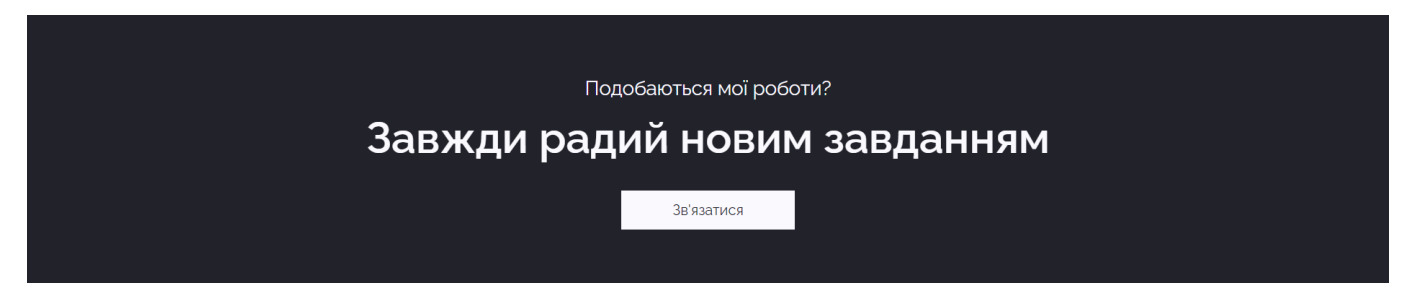

#### Рис. 3.5 Блок «Call-to-action»

Наступний блок – «Відгуки» (рис 3.6), в якому знаходяться коментарі клієнтів про роботу виконавця, дотримання дедлайнів, якість виконання, рівень спілкування та врахування інших моментів. На сайт завантажуються відгуки верифікованих осіб, які точно були клієнтами дизайнера. Перевага цієї графи для потенційних замовників в тому, що відгуки чесні та не редагуються сайтом під час модерації. Також вони не піддаються видаленню, тому майбутній клієнт може прочитати справжню думку замовників та зважити всі за та проти перед замовленням. За неможливості внесення змін до відгуків, для дизайнера з'являється додаткова мотивація в тому, щоб працювати ще краще та підвищувати свої комунікативні навички.

Також оцінити справжню якість роботи дизайнера допомагають іконки, які мають інформацію про кількість щасливих клієнтів, закінчених проєктів, роки досвіду та кількість невдалих кейсів. Ця статистика формує загальні враження про виконавця та показує його статус на ринку графічних дизайнерів.

## Вігуки

Давайте перевіримо, що люди говорять про мене і мою роботу

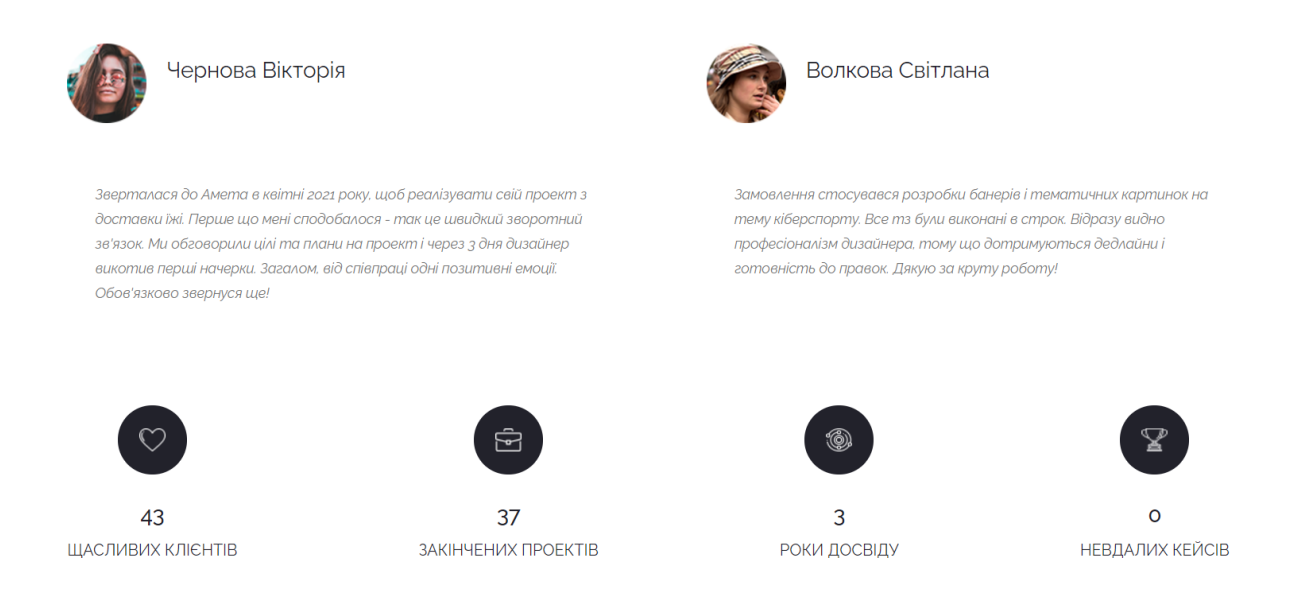

## Рис. 3.6 Блок «Відгуки»

Заключний блок – «Контакти» (рис. 3.7). Тут розміщено форму зворотнього зв'язку, яка надає клієнту можливість зв'язатися з виконавцем. Форма складається з 3 рядків, які включають ім'я, пошту та повідомлення. Ці місця є обов'язковими до заповненя. Чому не вказується номер телефону? В ритмі сучасного світу, не всім комфортно говорити по телефону. Тим паче з незнайомою людиною. Питання від клієнта можуть поступати суто формального характеру для загальної ерудиції. Телефонний дзвінок від дизайнера може бути невчасним, наприклад, тому що клієнт може бути в дорозі. Потім з часом про дзвінок усі забувають і тому втрачається потенційний клієнт, який може принести прибуток.

Письмовий варіант зв'язку є набагато надійнішим. По-перше, клієнт може прочитати та відповісти у зручний час. По-друге, візуально інформація сприймається краще, бо є час на роздуми. По-третє, якщо клієнт задоволений письмовою відповіддю на хвилююче питання, то він обов'язково надасть номер телефону, щоб обговорити плани на дизайн. Також такий варіант значно оптимізує роботу графічного дизайнера, адже обидві сторони будуть зацікавлені у вирішенні поставлених цілей та задач. Блок «Контакти» (рис 3.7). Форму виконано лаконічно, зрозуміло та без візуального навантаження.

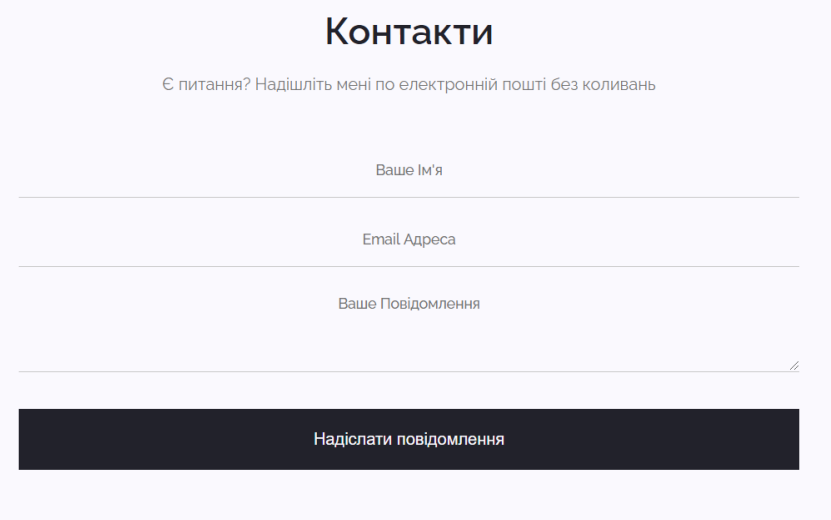

## Рис. 3.7 Блок «Контакти»

Нижня частина (Footer) сайту складається з посилань на соціальні мережі Facebook, Instagram, де є також форма зв'язку та додаткове портфоліо. Для тих клієнтів, які не хочуть залишати свої дані, є можливість зв'язатися у Telegram та задати хвилюючі питання. Pinterest та Behance має ряд додаткового портфоліо, яке на увійшло чи ще не встигло увійти до «Портфоліо» на офіційній сторінці сайту.

Зліва вказані відомості про розробника web-сайту та рік його створення (рис. 3.8).

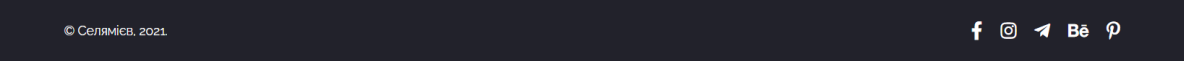

Весь представлений контент сайту, що наведено вище, був розроблений за допомогою HTML – коду мови гіпертекстової розмітки. Код наведений у Додатку А.

Для розроблення дизайну мого сайту було використано каскадні таблиці стилів SCSS. Код наведений у Додатку Б.

Рис. 3.8 Блок «Футер»

## **3.2 Програмна реалізація функцій web-сайту**

Першим і найголовнішим етапом розробки сайту є його оформлення. Воно обмежує доступ користувача до повної взаємодії з програмним продуктом. Єдине, що залишається доступним – перегляд інформації на web-сторінках. Давайте згадаємо головну задачу даного проєкту. На меті у цієї задачі стояло надання доступу кожному бажаючому, хто прагнув скористатися послугами графічного дизайнера.

Найвдалішій реалізації головних задач посприяло використовування двох мов програмування: JavaScript та PHP.

Найважливішою функцією на сайті є отримання замовлення від клієнта. Для впровадження даної мети було вирішено створити контактну форму (рис 3.9), яка буде складатися з основних полів для вводу даних, після чого заповнена форма буде відправлятися на електронну пошту виконавця. Повідомлення про новий запис на електронній пошті (рис 3.10). Реалізація описаної функції наведена у лістингу коду нижче:

```
\langle?php
$method = $SERVER/REQUEST METHOD';
c = true;if ($method == 'POST') {
        $project_name = trim($POST['project_name");$admin email = trim$POST['admin email"]);
        $form_subject = trim($_POST["form_subject"]);
        foreach ( $_POST as $key => $value ) {
        if ( \text{value } = \text{``%} \& \text{%} \everth{ if ( \text{value } = \text{``%} \& \text{%} \everth{ if ( \text{%} \& \text{%} \everth{ if ( \text{%} \& \text{%} \everth{ if ( \text{%} \& \text{%} \everth{ if ( \text{%} \& \text{%} \everth{ if ( \text{%} \& \text{%} \everth{ if (
        $key != "form_subject" ) {
        \text{Smessage} = "". ((\$c = !\$c) ? '<tr>':'<tr style="background-color: #f8f8f8;">'). "
        \langle \text{td style=|adding: 10px; border: #e9e9e9 1px solid;}{\rangle}<td style='padding: 10px; border: #e9e9e9 1px solid;'>$value</td></tr>
```

```
";
             }
      }
} else if ( $method === 'GET' ) {
      $project_name = trim($ GET['project\_name"]);
      $admin_email = trim($_GET["admin_email"]);
      $form\_subject = trim($\_GET['form\_subject']);
      foreach (\text{\$~GET as $key \Rightarrow $value }) {
      if ( \text{value} != "" && \text{key} != "project_name" && \text{key} != "admin_email" \&\&%key != "form_subject" ) {
      $message .= "
      ". ((\$c = !\$c) ? '<tr>':'<tr style="background-color: #f8f8f8;">'). "
      \lttd style='padding: 10px; border: #e9e9e9 1px solid;'>\ltb>$key\lt/b>\lt/td>
      <td style='padding: 10px; border: #e9e9e9 1px solid;'>$value</td></tr>
                   ";
             }
      }
}
$message = "<table style='width: 100%;'>$message</table>";
function adopt($text) {
return '=?UTF-8?B?'.Base64_encode($text).'?=';
}
\betaheaders = "MIME-Version: 1.0" . PHP EOL .
"Content-Type: text/html; charset=utf-8" . PHP_EOL .
'From: '.adopt($project_name).' <'.$admin_email.'>' . PHP_EOL .
'Reply-To: '.$admin_email.'' . PHP_EOL;
mail($admin_email, adopt($form_subject), $message, $headers );
```
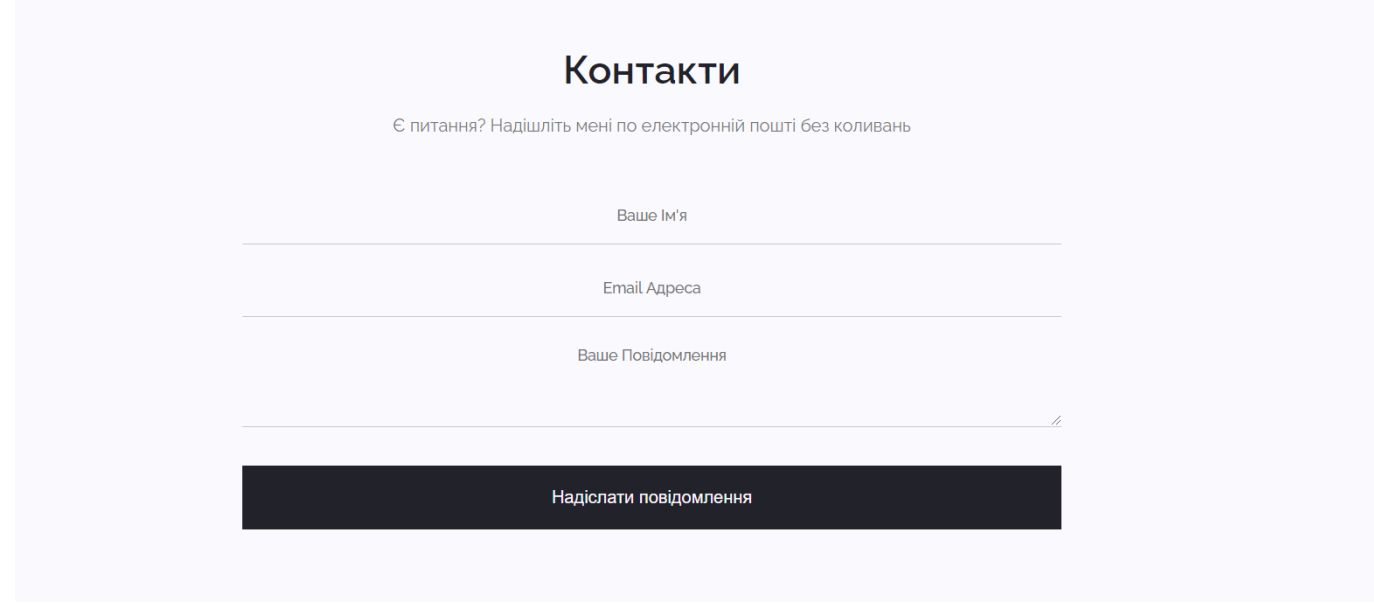

Рис. 3.9 Форма запису на прийом

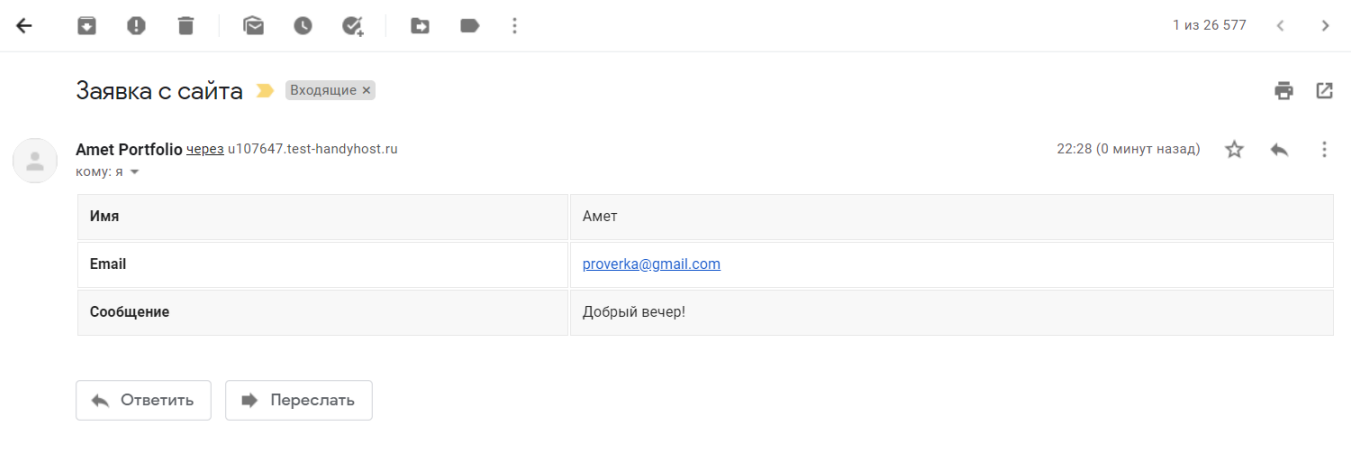

Рис. 3.10 Повідомлення про новий запис на електронній пошті

Про успішне заповнення форми та відправлення повідомлення буде свідчити вікно з вдячністю. Воно означає, що дані з сайту були відправлені коректно. Повідомлення про новий запис на електронній пошті (рис 3.11). Дана функція була здійснена за допомогою бібліотеки для JS - Jquery:

```
$(document).ready(function() {
      //E-mail Ajax Send
      $("form").submit(function() { //Change
            var th = $(this);
            $.ajax({
```

```
type: "POST",
      url: "mail.php", //Change
      data: th.serialize()
}).done(function() {
      alert("Спасибо за сообщение!");
      setTimeout(function() {
            // Done Functions
            th.trigger("reset");
      }, 1000);
});
return false;
```
});

});

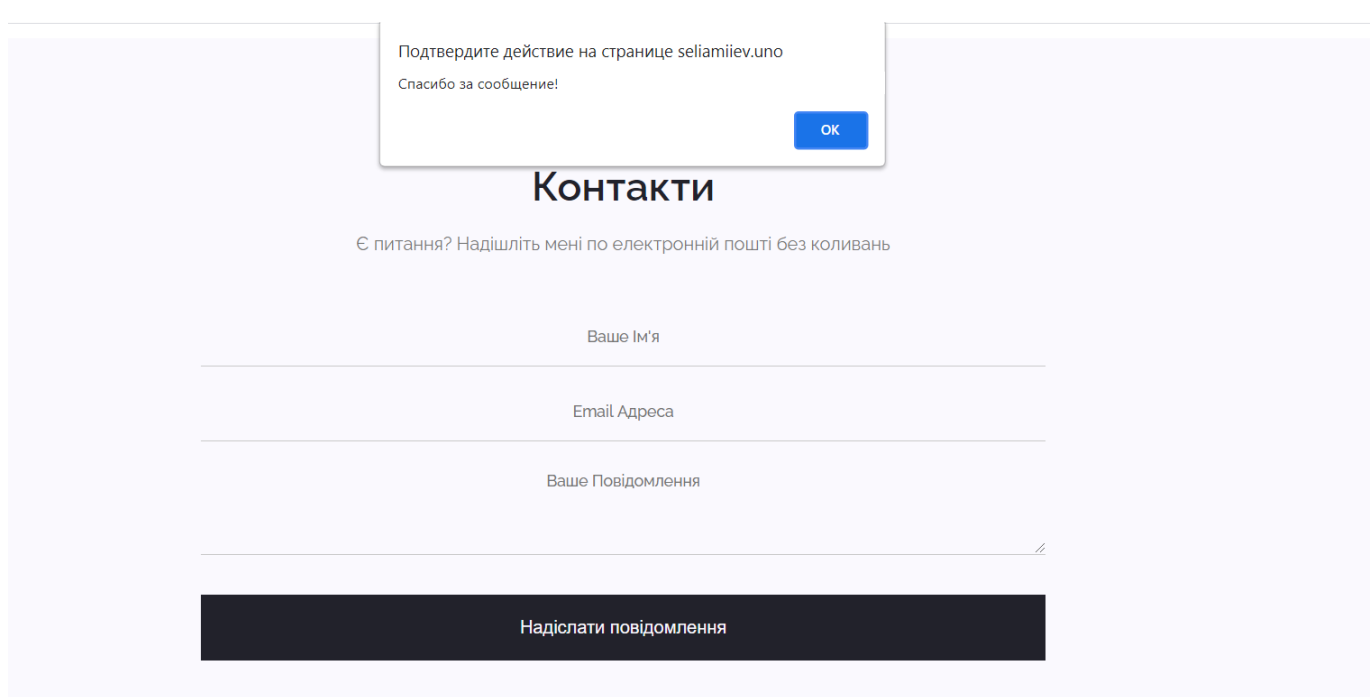

Рис. 3.11 Повідомлення про новий запис на електронній пошті

За допомогою JavaScript було створено функцію плавного скролу при переході на якорі посилань. Вигляд коду наступний:

```
document.addEventListener('DOMContentLoaded', () => {
  const anchors = document.querySelectorAll('a[href*="#"]')
  for (let anchor of anchors) {
   console.log('>>>', anchor);
   anchor.addEventListener('click', function (e) {
    e.preventDefault()
   const blockID = anchor.getAttribute('href').substr(1)
    document.getElementById(blockID).scrollIntoView({
      behavior: 'smooth',
      block: 'start'
    })
   })
  }
\}:
```
#### **3.3 Завантаження web-сайту у мережу Інтернет**

Розміщення власного сайту на просторах Інтернету означало те, що сайт дійшов до стадії завершення. Тепер у кожного користувача є вільний та безпечний доступ до розробленого мною сайту.

Перше що я зробив – придбав домен <http://www.seliamiiev.uno/> і підключив його до хостингу. Я обрав саме HandyHost, за рахунок того, що при реєстрації, у подарунок дається 2 місяці безкоштовного використання.

Є можливість додати файли на хостинг за допомогою внутрішнього сервісу сайту, але набагато комфортніше додавати їх за допомогою FTP-клієнта. Спочатку було використано WinSCP. Незабаром я замінив його на FileZilla, бо він має більш комфортний інтерфейс та функціонал.

FTP-клієнт підключається до хостингу за допомогою виданого логіну, паролю та порту з'єднання. Після перенесення файлів у директорію ../www/seliamiiev.uno, сайт з'явився на просторах мережі Інтернет.

#### **ВИСНОВКИ**

Результатом виконання дипломного проекту є повнофункціональний сайтпортфоліо графічного дизайнера Селямієва Амета. Щоб повною мірою реалізувати задуманий проект, я ретельно покроково опрацював головні етапи, які допоможуть реалізувати сайт.

Першим кроком до створення проекту слугував ретельний збір інформації. Проаналізовано попит і пропозиції подібних сайтів-портфоліо, що є у конкурентів. Інформація, яку мені вдалося зібрати, відкрила для мене нові горизонти, які дозволили по-новому підійти до створення сайту.

Основні кроки, що були виконані з сайтом – структуризація, макетування вебсторінок, навігація та реалізована HTML-верстка. Кожний блок наповнений графічними і динамічними складовими. Проаналізував аналіз виконаного шаблону з боку зручності використання сайту, проведена робота з тестування сайту та перевірена верстка його в декількох браузерах.

Отже, за допомогою вищеерераховних інструментів, створено багатофункціональний сайт. Клієнту доступні усі послуги, що надаватиме графічний дизайн, адже орієнтуватися можна інтуїтивно. Функціонал розробленого сайту має безліч можливостей для вдосконалення у подальшому. Розміщення його можливе на безкоштовному CMS Joomla.